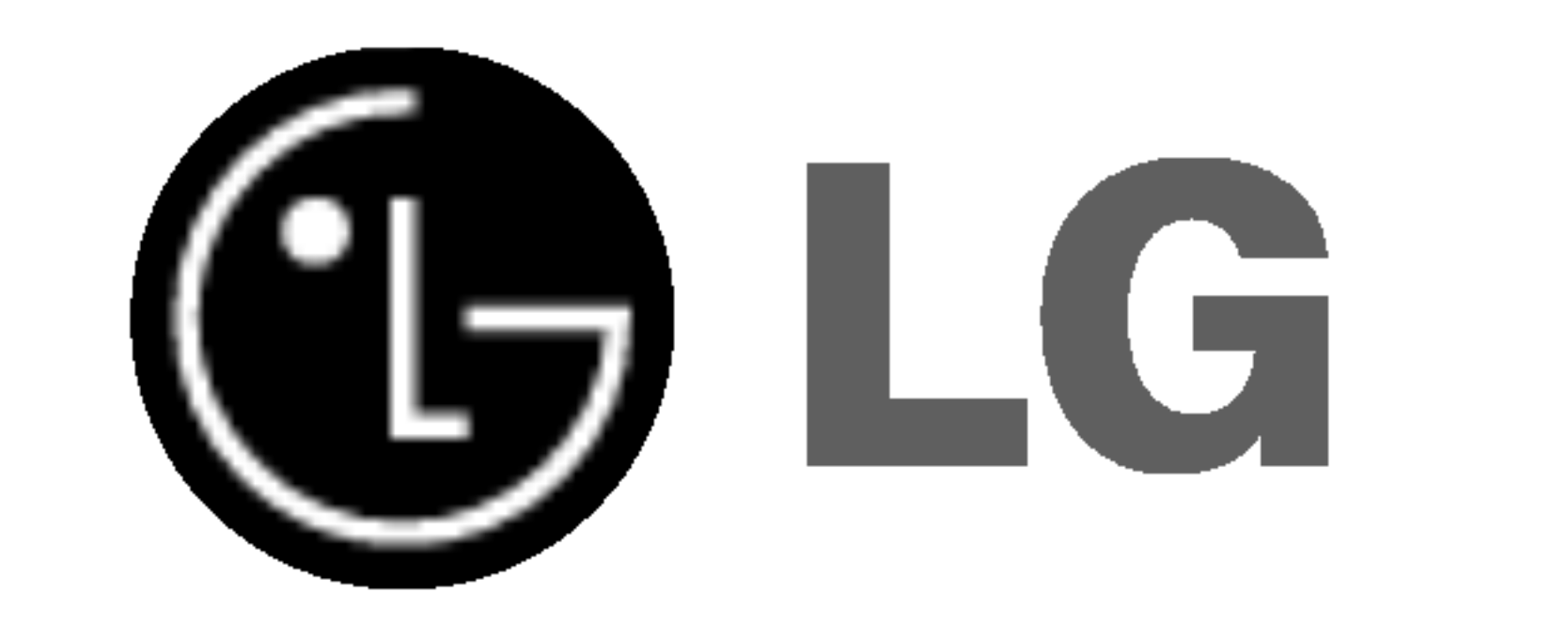

# REPRODUCTOR DE DVD/GRABADORA DE CINTAS DE

# VIDEO

# MANUAL DEL USUARIO

# MODELO : VC9700

Le recomendamos que lea cuidadosamente este libro de instrucciones antes de conectar, operar o ajustar este aparato.

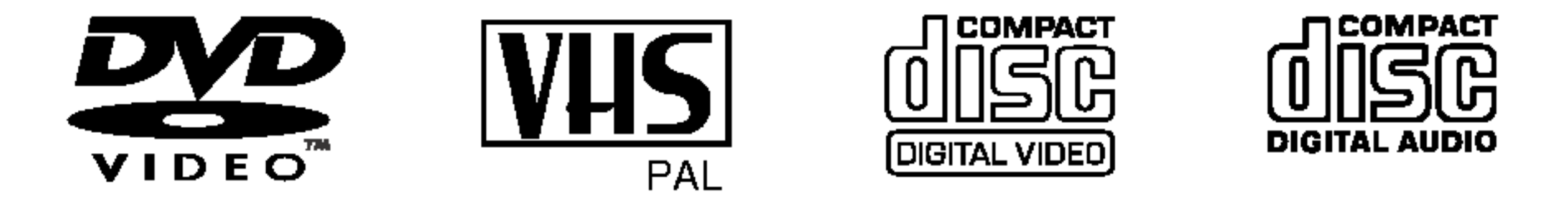

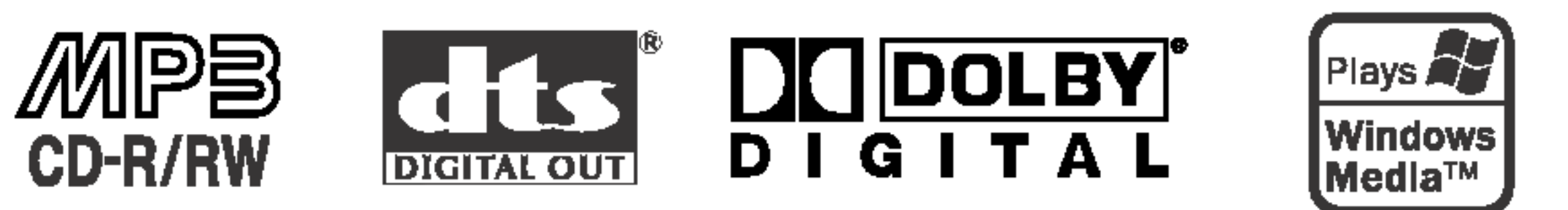

Lea detenidamente el contenido de esta tarjeta de Garantia

# Precauciones de seguridad / Notas importantes acerca del control de esta unidad

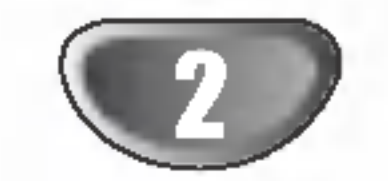

Este reproductor de disco de video digital utiliza un sistema láser.

Advertencia: No instale este equipo en un lugar cerrado, como una armario o mueble similar.

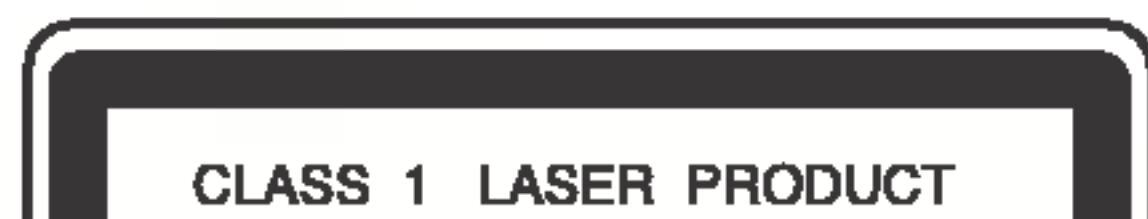

Para evitar la exposición directa al rayo láser, no intente abrir la carcasa. Si está abierta, hay radiación visible de láser. NO MIRE FIJAMENTE AL RAYO.

### PRECAUCIÓN: RADIACIÓN VISIBLE E INVISIBLE DEL

Para garantizar el uso apropiado de este producto, por favor lea este manual del usuario cuidadosamente y guárdelo para futura referencia; en caso de que la unidad necesite servicios de mantenimiento, por favor, contacte un servicio de mantenimiento autorizado - vea el procedimiento para mantenimiento.

El uso de controles, los ajustes o la realizacion de procedimientos diferentes a aquellos especificados en este manual pueden tener como consecuencia la exposición a radiaciones peligrosas.

LASER AL ABRIR LA UNIDAD, INTERBLOQUEO RECHAZA-DO.

NUMERO DE SERIE: El número de serie se encuentra en la parte posterior de esta unidad. Este número es exclusivo de esta unidad y no está a disposición de otros. Debería anotar la informacion necesaria aqui y retener esta guia como registro permanente de su compra.

PRECAUCION: El aparato no debe exponerse a salpicaduras ni goteo de agua y no deben colocarse objetos llenos de liquidos, tales como jarrones, sobre el aparato.

- ? Mandos a distancia para las plataformas de DVD <sup>y</sup> VCR.
- ? Grabaciones del DVD al VHS (siempre que el DVD no sea una copia protegida por Macrovision).
- VCR estéreo Hi-Fi.

#### Notas sobre los derechos de autor:

<u>Está prohibido por ley copiar, difundir, mostrar, emitir por cable,</u> mostrar en público o alquilar material con derechos de reproducción sin permiso.

Este producto tiene la función de protección contra copia desarrollada por by Macrovision. Algunos discos tienen grabadas señales de protección contra copia. Al grabar y reproducir las imágenes de estos discos en un reproductor de vídeo, aparecerá ruido de imagen.

Pulse el botón POWER  $\bigcup$ /I del mando a distancia o en el panel delantero para encender la unidad.

- Botón DVD
	- Pulse el botón DVD en el mando a distancia si desea controlar el DVD.

El indicador de DVD se encenderá en el display del panel delantero para mostrar que el DVD esta seleccionado.

Este producto incluye tecnologia de proteccion de derechos de autor protegida por ciertas patentes de EEUU <sup>y</sup> otros derechos de la propiedad intelectual que pertenece a Macrovision Corporation y otros poseedores de derechos. El uso de esta tecnologia de proteccion de los derechos de autor debe ser autorizado por Macrovision Corporation, y esta destinado a usos domesticos y otros visionados limitados, a no ser que Macrovision Corporation autorice lo contrario. Está prohibido su desmontaje o desmenuzamiento.

Este símbolo de un relámpago con cabeza de flecha dentro de un triángulo equilátero está destinado para alertar al usuario de la presencia de una potencia no aislada peligrosa dentro del producto que puede ser de la magnitud suficiente como para constituir un riesgo de choque eléctrico a las personas.

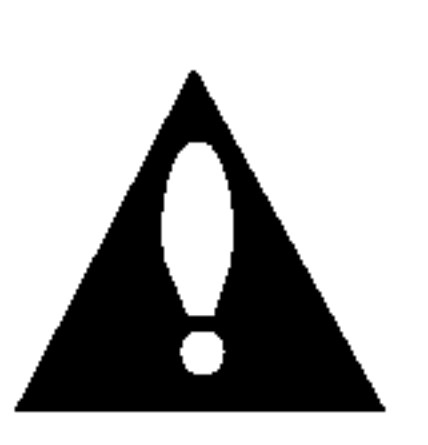

El signo de exclamación dentro de un triángulo equilátero está destinado para alertar al usuario de la presencia de instrucciones de mantenimiento y funcionamiento en la documentación que acompaña al producto.

Numero de modelo\_\_\_\_\_\_\_\_\_\_\_\_\_\_\_\_\_\_\_\_\_\_\_\_\_\_\_\_

Numero de serie \_\_\_\_\_\_\_\_\_\_\_\_\_\_\_\_\_\_\_\_\_\_\_\_\_\_\_\_\_\_

#### Caracteristicas:

- Este producto se ha fabricado para cumplir las normas de interferencias de radio de las DIRECTIVAS 89/336/CEE, 93/68/CEE <sup>y</sup> 73/23/CEE DE LACEE.
- 
- Botón VCR
	- Pulse el botón VCR en el mando a distancia si desea controlar el VCR.
	- El indicador de VCR se encenderá en el display del panel delantero para mostrar que el VCR está seleccionado.
- Botón DVD / VCR
	- Pulse el botón DVD / VCR en el panel delantero para cambiar el control entre el DVD <sup>y</sup> el VCR.
- ? Versatilidad para reproducir DVD, VCD, CD de audio <sup>o</sup> cintas VHS.
- ? Se puede ver un DVD al tiempo que se graba un programa deTVenelVCR.

**KLASSE 1 LASER PRODUKT LUOKAN 1 LASER LAITE** KLASS 1 LASER APPARAT **CLASSE 1 PRODUIT LASER** 

#### PRECAUCIÓN:

ADVERTENCIA: PARA REDUCIR EL RIESGO DE INCENDIO O CHOQUE ELECTRICO, NO EXPONGA ESTE PRODUCTO ALALLUVIA NI A LA HUMEDAD.

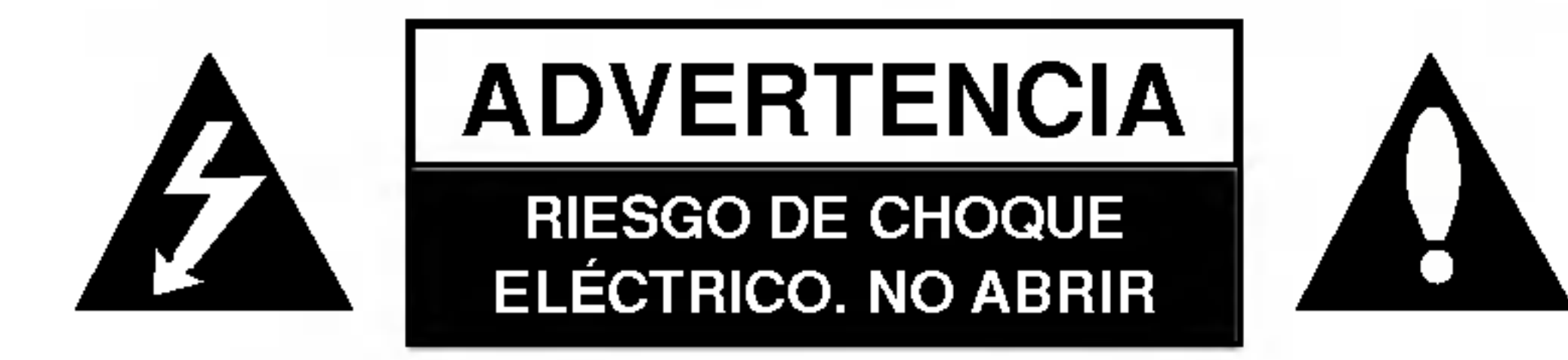

ADVERTENCIA: PARA REDUCIR EL RIESGO DE CHOQUE ELÉCTRICO NO EXTRAIGA LA CUBIERTA (O PARTE POSTERIOR). NO HAY EN EL INTERIOR NINGUNA PARTE QUE PUEDA REEMPLAZAR EL USUARIO REFIERA EL MANTENIMIENTO A PERSONAL DE MANTENIMIENTO CUALIFICADO.

# Notas importantes acerca del control de esta unidad

Esta unidad utiliza un conjunto de controles para hacer funcionar el DVD <sup>y</sup> VCR. Los botones siguientes ayudan para controlar cada parte.

### Botón (U/I) POWER

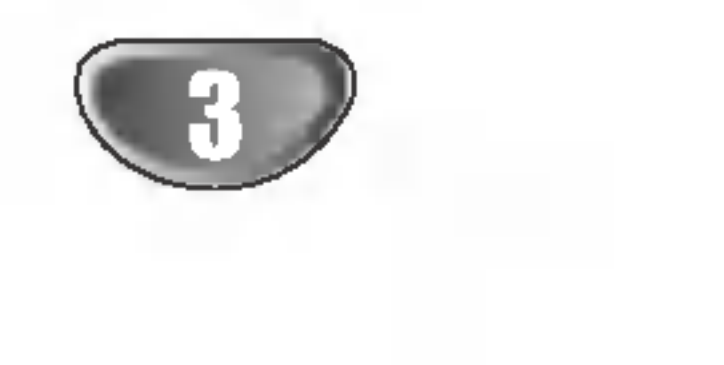

 $\mathsf{z}$ 

œ

# Contenidos

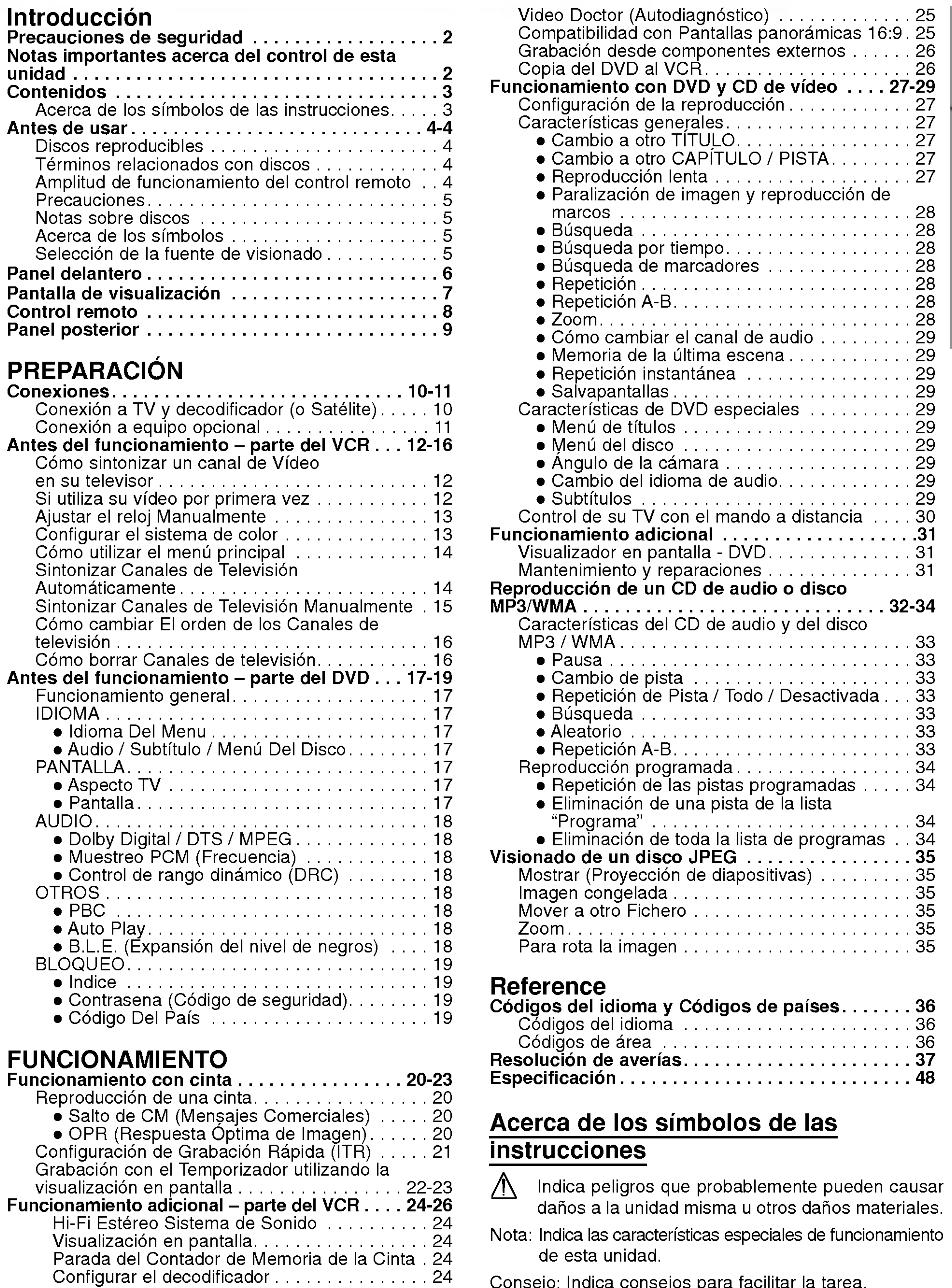

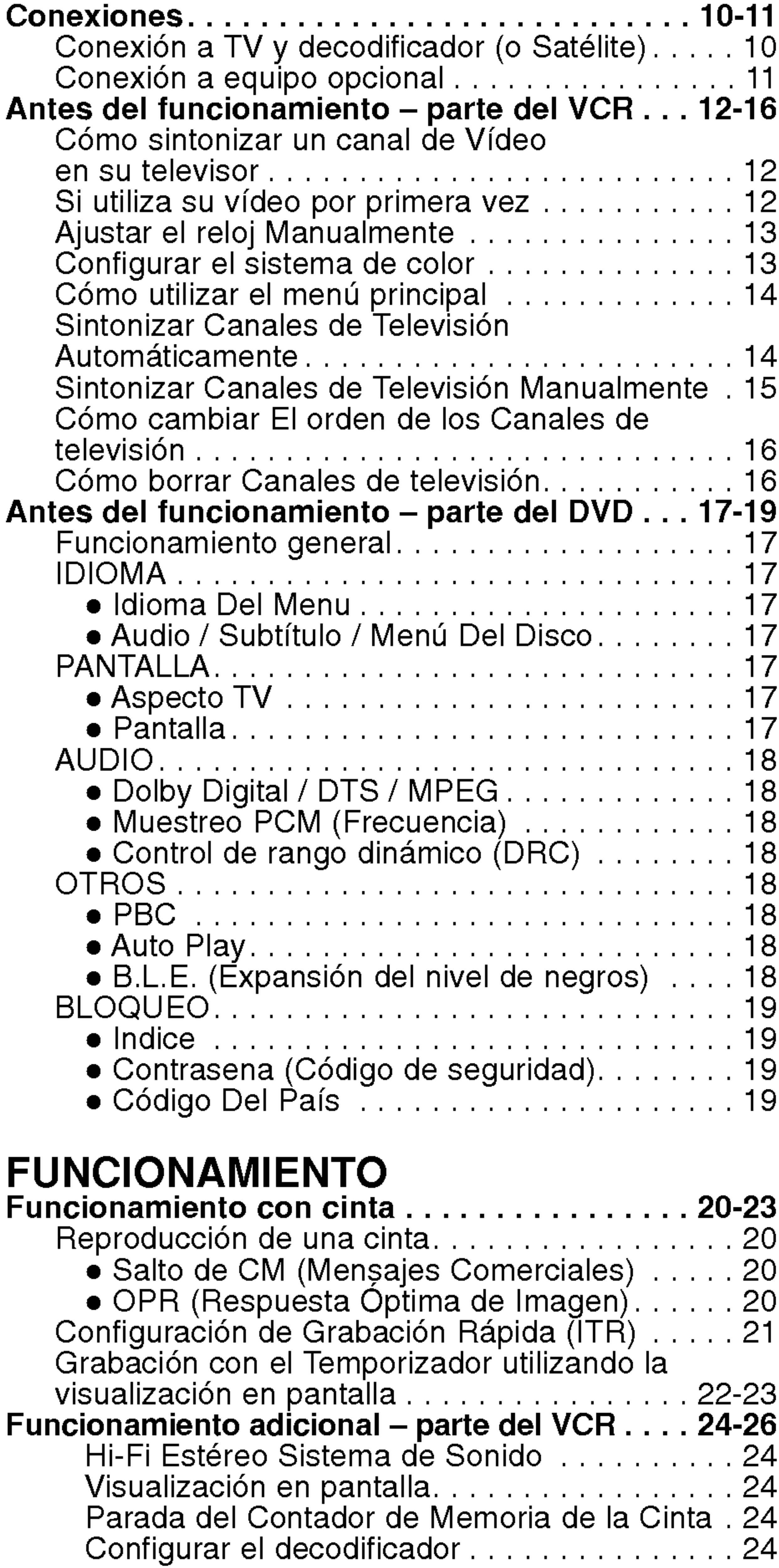

- 
- 
- Consejo: Indica consejos para facilitar la tarea.

### Antes de usar

### Discos reproducibles

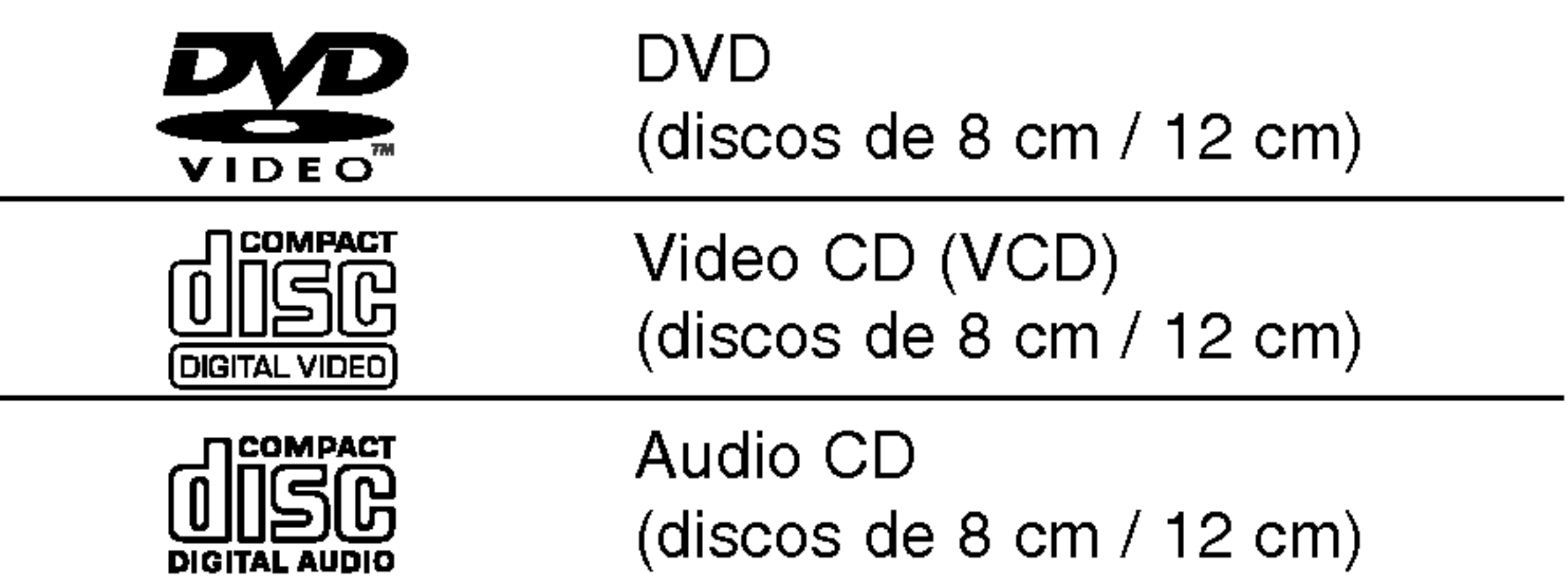

Además, este equipo puede reproducir un SVCD, DVD±R/RW un CD-R/RW, que contengan titulos de audio <sup>o</sup> archivos en formato MP3, WMA <sup>o</sup> JPEG.

#### Capítulo (sólo DVD)

Secciones de una película o pieza musical más pequeñas que los títulos. Un titulo se compone de uno <sup>o</sup> varios capitulos. A cada capítulo se le asigna un número de capítulo, que le permite localizar el capitulo que desee. Dependiendo del disco, puede no haber ningún capítulo grabado.

#### Pista (sólo CD de vídeo y de audio)

#### Notas

- Dependiendo de las condiciones del equipo de grabación o del propio disco CD-R/RW (o DVD-R/ $\pm$ RW), Algunos discos CD-R/RW (o DVD-R/±RW) no pueden reproducirse en este equipo.
- $\bullet$  No pegue ningún sello ni etiqueta a ninguno de los lados del disco (el lado grabado o el que tiene la etiqueta).
- No use CDs con forma irregular (es decir, en forma de corazón u octagonales). Esto puede tener como consecuencia el mal funcionamiento del reproductor.

#### Códigos regionales para el reproductor de DVD <sup>y</sup> los DVDs

Este reproductor de DVD está fabricado para la reproducción de programas de DVD codifica-

#### Notas sobre DVD <sup>y</sup> CD de video

dos "2". El código de región en las etiquetas de algunos DVD indica qué tipo de reproductor puede reproducir dichos discos. Esta unidad sólo puede reproducir DVDs con la etiqueta "2" o "TODAS". Si intenta reproducir cualquier otro disco, aparecerá en su pantalla de TV el mensaje "Compruebe código regional". Algunos discos DVD pueden no tener una etiqueta con código de la región, aunque su reproducción está prohibida por límites de area.

Contenido de la pelicula principal, contenido de las características que le acompañan, contenido adicional o álbum de música.

Los fabricantes de software pueden fijar intencionadamente el funcionamiento de reproducción de DVD y CD. Como esta unidad reproduce DVD <sup>y</sup> CD de video atendiendo al contenido de disco diseñado por el fabricante de software, puede que algunas funciones de reproducción de la unidad no estén disponibles o que se hayan añadido otras funciones. Consulte también las instrucciones proporcionadas junto con los DVD <sup>y</sup> CD de video. Puede que algunos DVD que tengan fines comerciales no se reproduzcan en la unidad.

Cada título tiene asignado un número de referencia de titulo que le permite localizarlo con facilidad.

Funciona igual que los CD de audio. Estos discos permiten la reproducción de imágenes de vídeo y sonido, pero no están equipados con PBC.

### Terminos relacionados con discos

### Título (sólo DVD)

Extraiga la cubierta de las pilas en la parte trasera del control remoto e inserte dos pilas R03 (tamaño AAA) **⊕** y ● colóquelas correctamente.

# **ZIN PRECAUCIÓN**

Secciones de una pelicula o de una pieza musical en

un CD de video <sup>o</sup> de audio. A cada pista se le asigna un número para facilitar la localización de la pista que desee.

#### Escena

En un CD de video con funciones PBC (Control de reproducción), las imágenes y las imágenes congeladas se dividen en secciones denominadas "Escenas". Cada escena aparece en la pantalla del menú y se le asigna un número para que pueda localizar la escena que desee.

Una escena está compuesta de una o varias pistas.

### Tipos de CD de video

Hay dos tipos de CD de video:

# CD de video equipado con PBC (Version 2.0)

Las funciones PBC (Control de reproducción) le permiten interactuar con el sistema a través de los menús, funciones de búsqueda u otras funciones como las del

ordenador. Ademas, las imagenes congeladas de alta resolución pueden reproducirse si están incluidas en el disco.

#### CD de video sin PBC (Version 1.1)

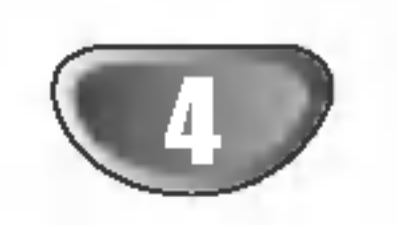

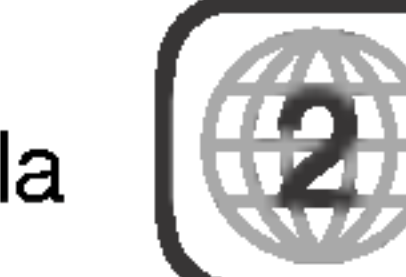

### Amplitud de funcionamiento del control remoto

Dirija el control remoto al sensor remoto y oprima los botones.

- Distancia: : Alrededor de 23 pies (7 m) de la parte frontal del sensor remoto
- Angulo: Alrededor de 30° a cada lado de la parte frontal del sensor remoto.

### Instalacion de las pilas del control remoto

No mezcle pilas nuevas <sup>y</sup> usadas. No mezcle nunca tipos diferentes de pilas (estandar, alcalinas, etc.)

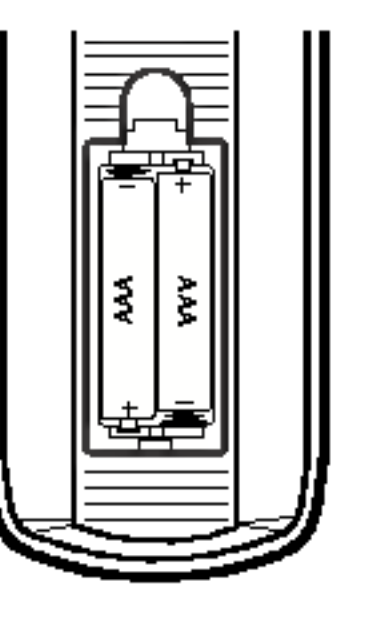

INTRODUCCION

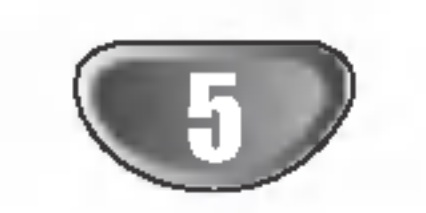

# Antes de usar (Continuacion)

### Precauciones

### Manejo de la unidad

#### Al enviar la unidad

Resultan muy útiles la caja de envío original y el embalaje. Para máxima protección, vuelva a embalar la unidad según lo hicieron originalmente en la fábrica.

La imagen y el sonido de una TV, video o radio cercanos pueden quedar distorsionados durante la reproducción. En este caso, coloque la unidad lejos de la TV, el video o la radio, o apague la unidad después de extraer el disco.

#### Al configurar la unidad

No utilice liquidos volatiles, tales como insecticida en spray, cerca de la unidad. No deje productos de caucho o plastico en contacto con la unidad durante periodos largos de tiempo. Dejarán marcas sobre la superficie.

#### Para mantener limpia la superficie

Use un paño suave y seco. Si las superficies están extremadamente sucias, utilice un paño suave ligeramente humedecido en una solución jabonosa suave. No utilice solventes fuertes, tales como alcohol, benceno o disolvente, puesto que éstos podrían dañar la superficie de la unidad.

El reproductor de DVD es un dispositivo de gran precision y de alta tecnología. Si la lente óptica de recepción y parte de la unidad de disco estan sucias o gastadas, la cualidad de imagen será pobre. Se recomiendan revision y mantenimiento regulares cada 1000 horas de uso. (Esto depende del entorno de funcionamiento). Para más detalles, contacte por favor con su distribuidor más cercano.

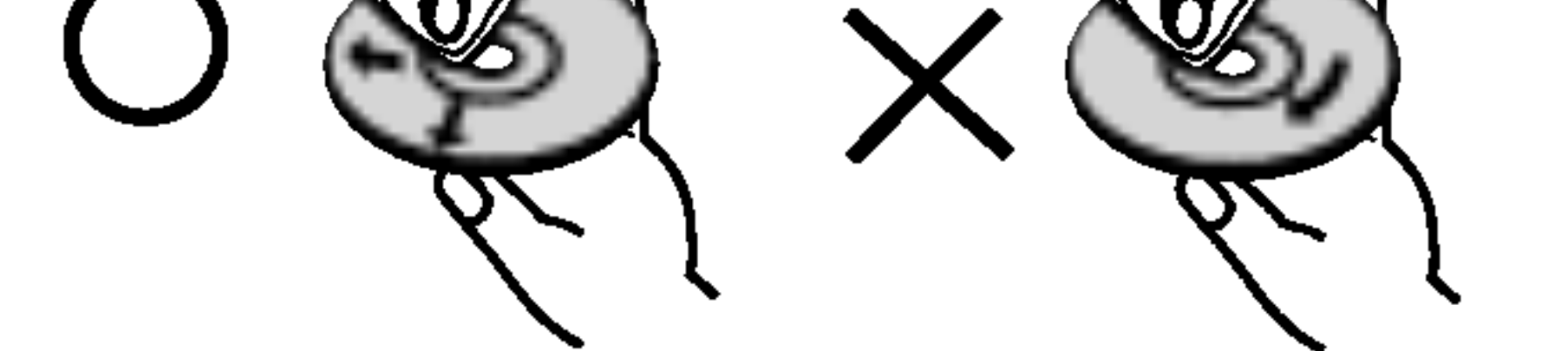

### Limpieza de la unidad

#### Para limpiar la carcasa

No toque la parte de reproducción del disco. Sujete el disco por los bordes de modo que no queden huellas dactilares en la superficie. No pegue papel ni cinta adhesiva en el disco.

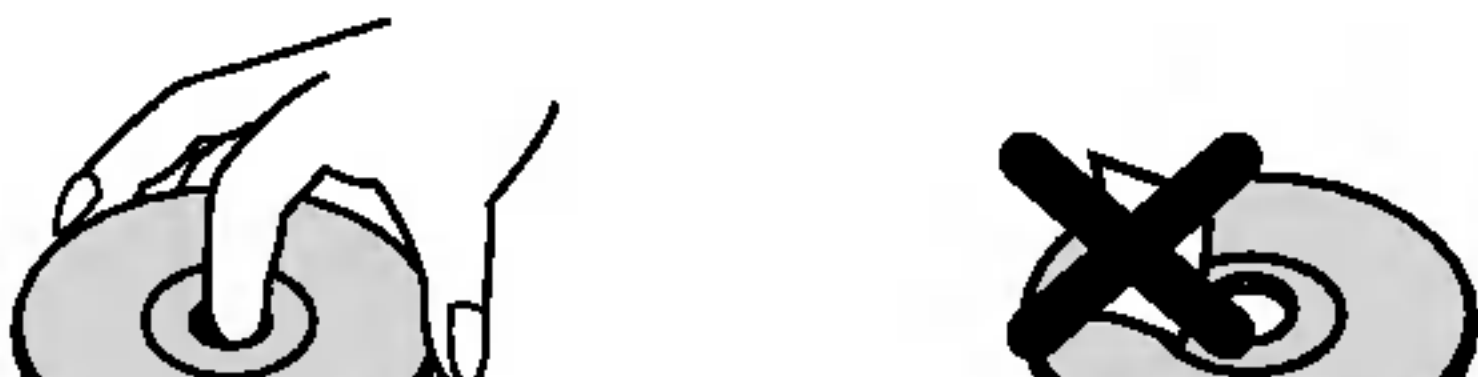

Después de reproducirlos, guarde el disco en su caja. No exponga el disco a la luz solar directa ni a fuentes de calor, ni lo deje en un coche aparcado expuesto a luz solar directa, puesto que podria haber un aumento de temperatura considerable en el interior del coche.

#### Para obtener una imagen clara

No utilice solventes fuertes tales como alcohol, benceno, disolvente, limpiadores comerciales o spray antiestático que están destinados para vinilo más antiguo.

"  $\heartsuit$  " puede aparecer en la pantalla de TV durante el funcionamiento. Este icono significa que la función explicada en este manual de usuario no esta disponible en ese DVD especifico.

Una sección cuyo título tiene uno de los símbolos siguientes es aplicable sólo al disco representado por el simbolo.

### Notas sobre discos

### Manejo de discos

#### Almacenamiento de discos

### Limpieza de discos

La existencia de huellas dactilares y polvo sobre el disco pueden provocar una calidad de imagen pobre y distorsión del sonido. Antes de la reproducción, limpie el disco con un paño limpio. Frote el disco desde el centro hacia afuera.

### Acerca de los simbolos

### Sobre la pantalla de símbolos  $\heartsuit$

### Acerca de los simbolos de discos para las instrucciones.

DVD

CDs de video

CDs de audio

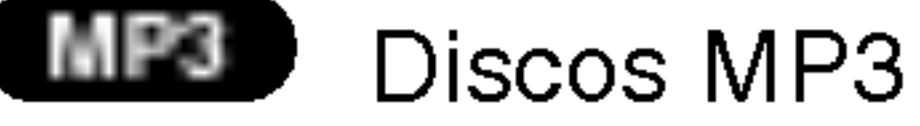

Discos WMA WMA

JPEG Discos JPEG

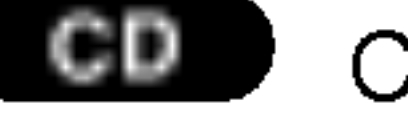

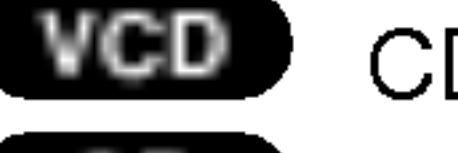

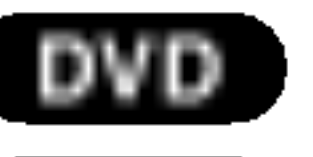

#### Notas:

- Si inserta un disco mientras el DVD+VHS está en modo VHS, el DVD+VHS pasará a modo DVD automaticamente.
- Si inserta una cinta de vídeo sin aleta protectora mientras el DVD+VHS se encuentra en modo DVD, el DVD+VHS cambiará a modo VHS automáticamente.

# Seleccion de la fuente de visionado

Debe seleccionar una fuente de salida (DVD <sup>o</sup> VHS) para verlo en la pantalla de TV

? Si quiere ver la fuente de salida del reproductor de DVD: Presione DVD hasta que se ilumine el indicador DVD de la ventana de visualización y la salida del DVD aparezca en la pantalla del televisor.

? Si quiere ver la fuente de salida del reproductor VHS: Presione VCR hasta que se ilumine el indicador VCR de la ventana de visualización y la salida del VCR aparezca en la pantalla del televisor.

### Panel delantero

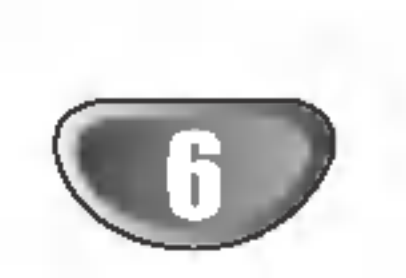

Sensor remoto Dirija el control remoto del reproductor de DVD hacia aqui.

Ir a SIGUIENTE capitulo/pista. Oprimir y mantener durante dos segundos para una búsqueda rápida hacia delante. Enrolla la cinta hacia delante.

Bandeja de disco Insertar un disco aqui.

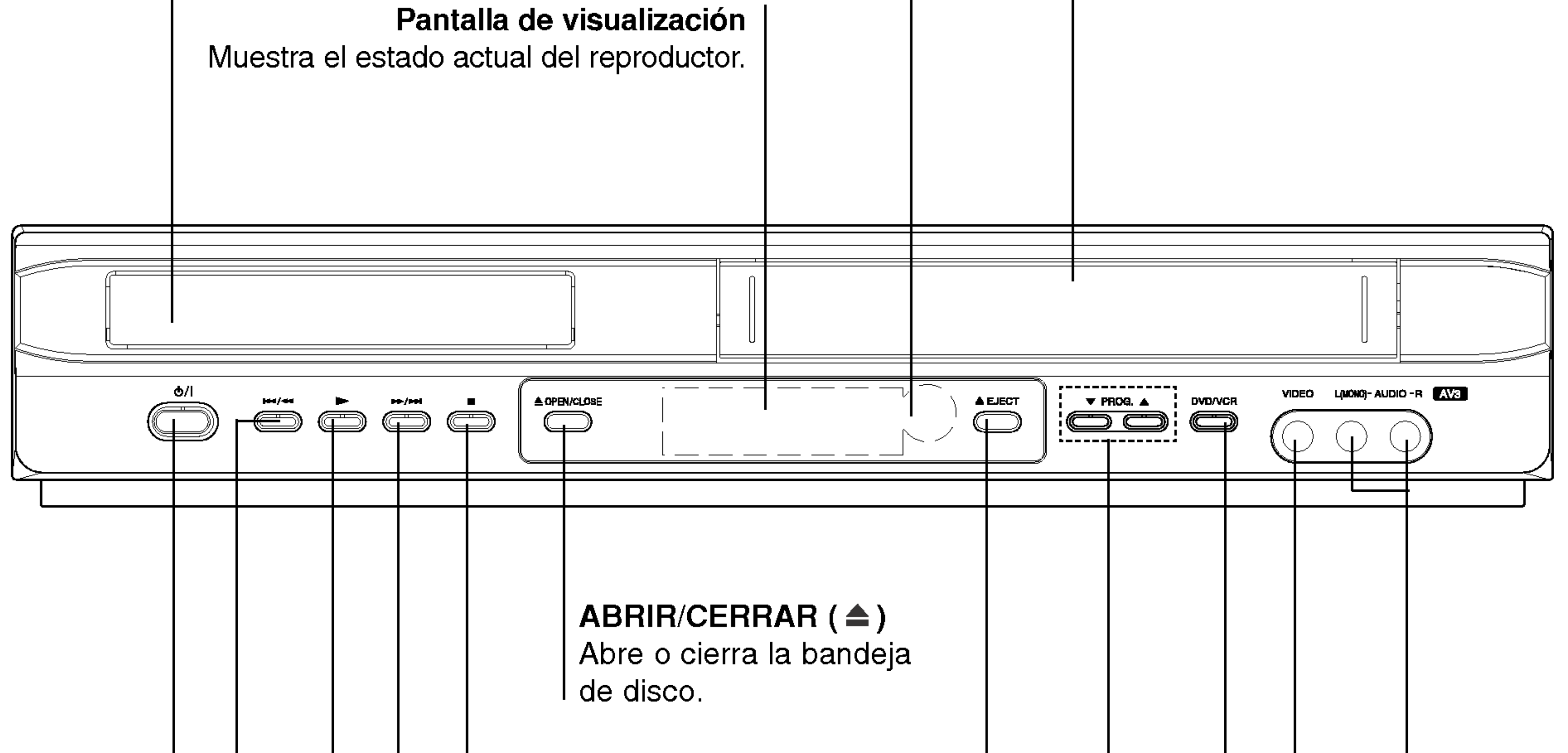

Detiene la reproducción.

 $\triangle$  EJECT Expulsión de cinta

Compartimento de la casete

N Comienza la reproducción.

### $144/44$

Ir al principio de capitulo/pista actual o a capitulo/pista ANTERIOR. Oprimir y mantener durante dos segundos para una búsqueda rápida

PROG.  $(\mathbf{V}/\mathbf{A})$ Selectores del programa de canal

### $\blacktriangleright\blacktriangleright/\blacktriangleright\blacktriangleright$

x

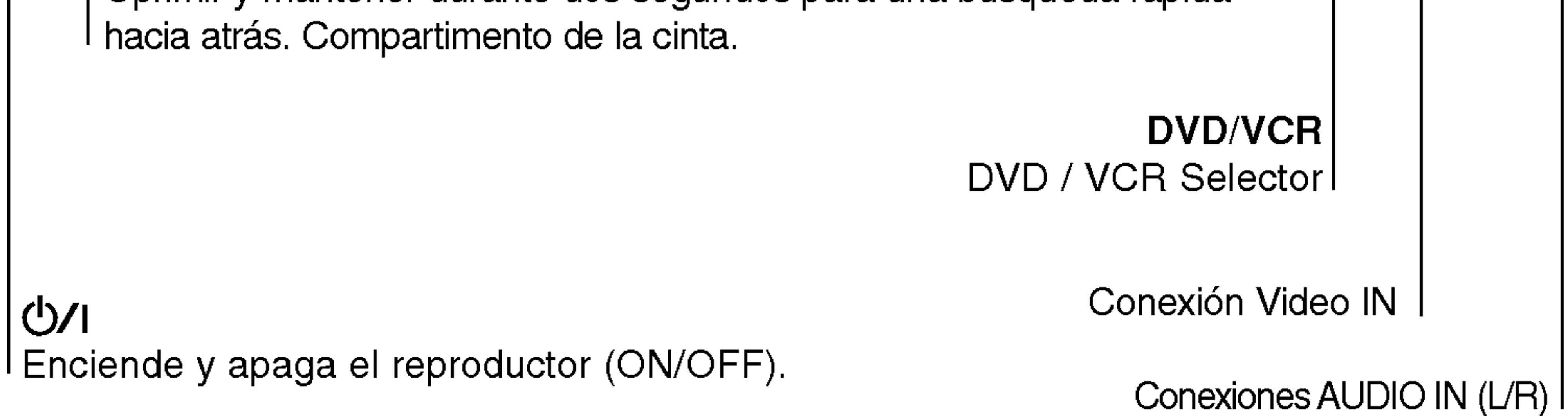

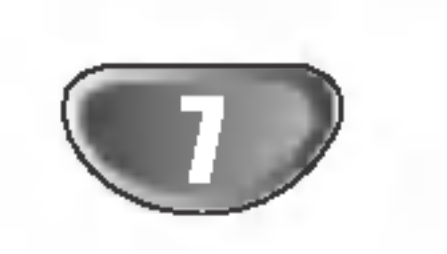

# Pantalla de visualizacion

El dispositivo DVD está seleccionado.

En el dispositivo DVD ha sido colocado un disco (se ilumina cuando en el dispositivo DVD ha sido insertado un disco, <sup>y</sup> parpadea cuando en el dispositivo DVD no hay disco.)

Indica o modo de repetição

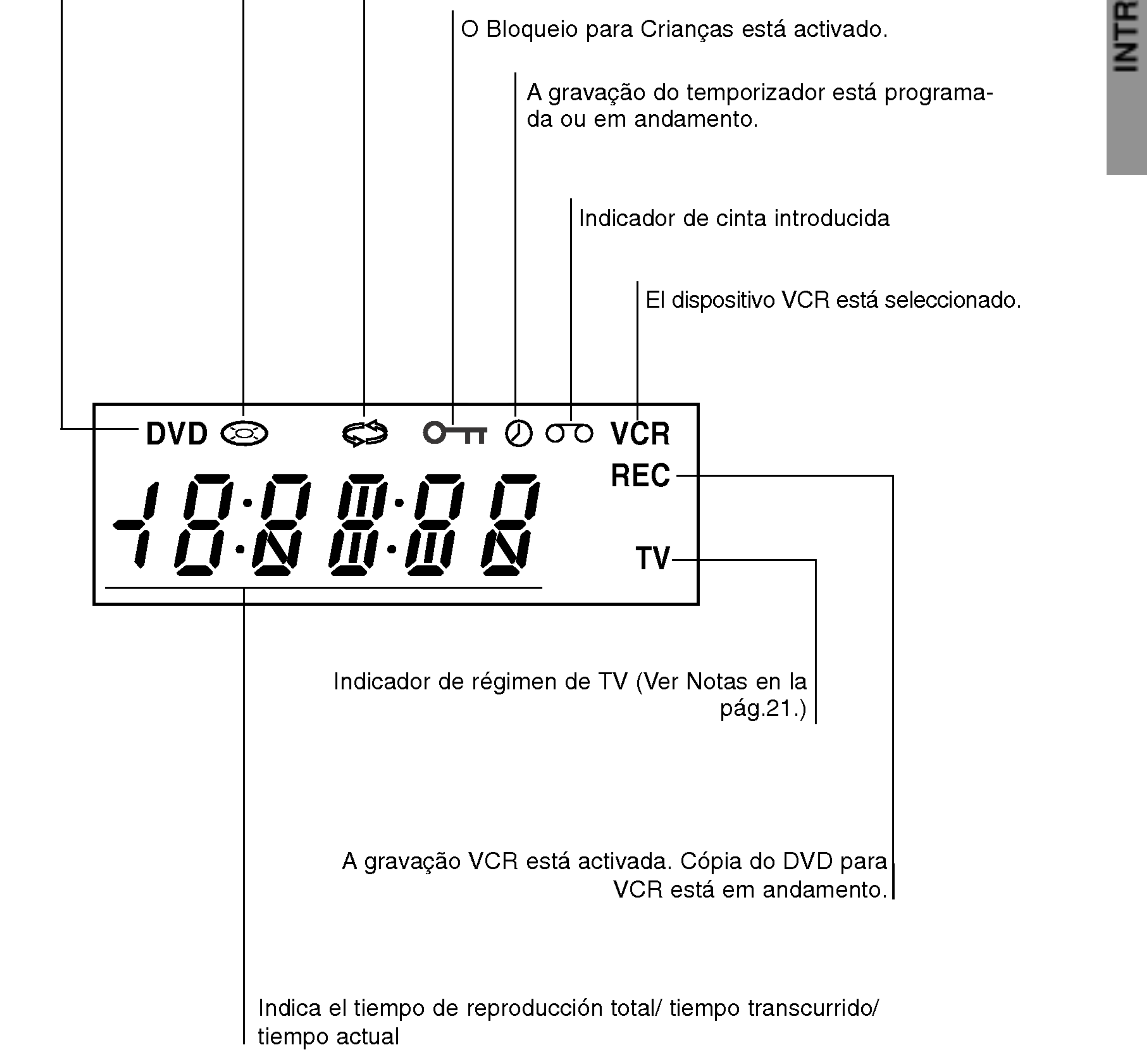

### Control remoto

8

#### Nota:

Este mando a distancia utiliza las mismas teclas para las funciones de VHS <sup>y</sup> DVD (ej. PLAY, Reproducir). Al usar un VHS, presione primero la tecla de VCR. Al usar un DVD, presione primero la tecla de DVD.

![](_page_7_Figure_1.jpeg)

(←→ / →→)<br>DVD: Busca hacia atrás o delante. - VCR: Rebobina la cinta durante el modo STOP para una búsqueda de la imagen en retroceso rápido y hace avanzar la cinta durante el modo STOP para una búsqueda de la imagen en avance rapido.

 $PAUSE/STEP (II) \cdot |$ Interrumpe temporalmente la reproducción / oprimir varias veces para una reproducción fotograma a fotograma.

## $REPRODUCIR(P) \cdot$

Comienza la reproducción. PARAR $(\blacksquare)$ .

Detiene la reproducción. I

Se accede al display en pantalla. Muestra la hora o el contador actual.  $\blacktriangle \blacktriangleright \blacktriangle \blacktriangleright$  (izquierda / derecha / derecha / derecha /

# (m/M) -

Selecciona un elemento del menú PR/TRK(+/-) Selecciona un programa de canal - Para ajustar el tracking.<br>Pere centreler el tembler verticel - Para controlar el temblor vertical de la imagen parada.<br>**ENTRAR/OK** Reconoce la selección del menú. Accede al menú de un disco DVD. - Repite la secuencia. - Selecciona la velocidad de grabación de la cinta. RANDOM/CM SKIP • V - Reproduce las pistas en orden

#### DISPLAY CLK/CNT

televisor.  $(3)$  $\frac{1}{2}$ (1)  $\left( 2\right)$ ⊮∱ TV VOL +/-: Ajusta el volumen del televisor.  $\left( 6\right)$ MUTE: Activa y desactiva el sonido del  $(5)$  $(4)$  $\tilde{\smash{\bigtriangledown}}$ televisor. **VOL**  $SKIP$  ( $\leftarrow$  /  $\rightarrow$ ) <mark>⊕</mark>  $\left( 9\right)$ Va al siguiente capitulo <sup>o</sup> pista. Vuelve al comienzo del capitulo <sup>o</sup>  $\left( \, {\bf 8} \, \right)$ MUTE **TV/VCR** pista actual o va al capítulo o pista<br>anterior.  $\mathbf 0$  $\qquad \qquad \blacksquare$ ----------------<br>"SKIP" SETUP/ <sup>i</sup> **BACKWARD FORWARD:** Acceso o eliminación del menú de | 144  $\blacktriangleright\blacktriangleright$  $\blacktriangleright$ configuración. **RETURN** "STOP **PAUSE/STEP** . . . . . . . . . .<br>- Elimina el menú de configuración<br>- Muestra el menú de un CD de ⊨iimina ei menu de configurac<br>Muestra el menú de un CD de ш video con PBC. **FELLISHER** SETUP **DISPLAY** ? AUDIO Selecciona un idioma de audio (DVD). CLK/CNT ? SUBTITULADO Selecciona un idioma de subtitulado.  $\sqrt{\mathsf{ENTER}}$ ? ANGULO  $\overline{OK}$ Selecciona el ángulo de la cámara si está Disponible DISC<sup>N</sup><br>MENU RETURN ? ZOOM Agranda la imagen de video.  $\sigma$ ? REC/ITR

![](_page_7_Figure_12.jpeg)

![](_page_8_Picture_14.jpeg)

No toque las clavijas interiores de los conectores del panel posterior. La descarga electrostatica puede causar daños permanentes a la unidad.

# Panel posterior

SALIDA DE AUDIO (lzda/dcha) (DVD/VCR OUT) Conecte a un sistema amplificador, receptor o estéreo.

# SALIDA DE AUDIO (lzda/dcha) (SALIDA EXCLUSIVA DE DVD)

 $|$  Conectar a sistema amplificador, receptor o estéreo.

EURO AV1 AUDIO/VIDEO (VCR IN+OUT/DVD OUT) l Conexión a la TV o a otro grabador de vídeo.

ANTENA (conecte la antena

![](_page_8_Picture_5.jpeg)

COAXIAL (Jack de salida digital de sonido) (SALIDA EXCLUSIVA DE DVD) Conectar al equipo de sonido digital (coaxial).

#### SALIDA RF.

 $\mathcal C$ Conecte su Televisión utilizando esta toma)

Cable de alimentación AC Conectar a una fuente de alimentación.

## **Conexiones**

#### **Consejos**

- Dependiendo de su TV <sup>y</sup> de otro equpo que desee conectar, hay varias maneras en las que puede conectar el reproductor. Use sólo una de las conexiones descritas abajo.
- Por favor, consulte los manuales de su TV, vídeo, sistema de música y otros dispositivos según sea necesario para hacer las conexiones más apropiadas.
- Para mejor reproducción de sonido, conecte los conectores de SALIDA DE AUDIO a los conectores

de audio de su equipo amplificador, receptor, estéreo o de audio/vídeo. Vea "Conexión a equipo opcional" en la página 11.

- Asegúrese de que el reproductor de DVD está directamente conectado a la TV: Configure la TV al canal de entrada de video correcto.
- No conecte el conector de SALIDA DE AUDIO del reproductor de DVD al conector de su sistema de sonido.

• Realice una de las siguientes conexiones atendiendo a las funciones del equipo que tenga.

#### Conexiones básicas (AV)

#### Notas:

# Conexion a TV y decodificador

# (o Satelite)

- 1. Conecte EURO AV1 AUDIO/VIDEO del panel trasero de esta unidad a la conexion de entrada scart en la TV mediante un conector SCART. Para un televisor sin SCART, conecte la toma amarilla VIDEO OUT <sup>y</sup> las tomas DVD/VCR AUDIO OUT de esta unidad al televisor.
- 2. Algunos retransmisores de TV transmiten señales de televisión codificadas que sólo podrá ver con un decodificador alquilado o comprado. Puede conectar este descodificador a esta unidad.

### Conexiones basicas (RF)

- 1. Conecte el cable de la antena RF de la antena interior / exterior a la conexión AERIAL en el panel trasero de esta unidad.
- 2. Conecte el cable de antena RF suministrado de la conexión RF.OUT del panel trasero de esta unidad a la entrada de antena de TV.

La parte trasera de esta unidad (Conxión básica)

![](_page_9_Picture_21.jpeg)

![](_page_9_Picture_14.jpeg)

#### Parte trasera de la TV

# Conexiones (Continuación)

![](_page_10_Picture_20.jpeg)

# Conexion a equipo opcional

Conexión a un amplificador equipado con dos canales analógicos estéreos o Dolby Pro Logic II/Pro Logic

Conecte los conectores izquierdo <sup>y</sup> derecho de SALIDA DE AUDIO en el reproductor de DVD <sup>a</sup> los conectores de entrada izquierdo y derecho de su sistema amplificador, receptor o estéreo, usando los cables de sonido.

- 1. Conecte uno de los conectores de salida digital audio del reproductor de DVD (COAXIAL) al conector correspondiente de su amplificador. Use un cable de audio opcional digital (coaxial).
- 2. Necesitará activar la salida de su reproductor. (Vea "Salida de audio digital " en la página 18).

### Sonido digital multicanal

Una conexion digital multicanal ofrece la mejor calidad de sonido. Para esto necesita un receptor multicanal de Audio/Vídeo que admita uno o más de los formatos de sonido admitido por su receptor de DVD (MPEG 2, Dolby Digital y DTS). Compruebe el manual del receptor y los logos en la parte frontal del receptor.

#### ADVERTENCIA:

Debido al acuerdo de licencia de SPD, la salida digital será en la salida digital SPD cuando esté seleccionado el flujo de audio SPD.

Notas:

- Si el formato de sonido de la salida digital no coincide con las capacidades de su receptor, el receptor producira un sonido fuerte y distorsionado, o no producirá sonido alguno.
- Para ver el formato de audio del DVD actual en la pantalla, oprima AUDIO.

Conexión a un amplificador equipado con dos canales estereos digitales (PCM) o a un receptor de Audio/ Video equipado con un decodificador multicanal (Dolby Digital™, MPEG 2 o DTS)

![](_page_10_Picture_18.jpeg)

Amplificador (Receptor)

#### La parte trasera de esta unidad

# Como sintonizar un canal de Video

# en su televisor

Notas:

- 3. Sintonice este canal hasta que la imagen del video sea nitida y el sonido claro. ISi ha utilizado cables de EUROCONECTOR, simplemente seleccione el canal AV. El canal AV ya está sintonizado para una reproducción óptima del video en su televisor.
- 4. Almacene este canal en su televisor. Necesitara consultar el libro de instrucciones de la televisión si no sabe cómo hacerlo.
- 5. Solamente siga los pasos  $5 \sim 8$  si no puede obtener una reproducción clara del vídeo tal y como se describe en los pasos  $1 \sim 4$ . Seleccione el número de canal de televisión en el que desea

desee ver los videos.

- La frecuencia de salida de este video (VCR) está configurada en el canal UHF 36. Si el canal 36 ya está siendo utilizado por otra cadena de television, o si la imagen aparece distorsionada, puede cambiar el canal de transmision de su vídeo. Los pasos  $5 - 8$  le enseñarán a cambiar la frecuencia de salida de su VCR.
- 6. Pulse PROG.  $\triangle$  o  $\nabla$  en el frente del VCR durante más de 4 segundos. Aparecerá RF36 en la pantalla de visualización del video.

Se mostrará la imagen siguiente en la pantalla VCR.

![](_page_11_Picture_7.jpeg)

- Su televisor recibe señales del Vídeo (VCR) como si fuera otro canal de Television. Tiene que seleccionar un número de canal en su televisor y sintonizarlo de forma que pueda ver las cintas de video.Si ha utilizado cables de EUROCONECTOR entonces su televisor ya debe contar con un canal de video, normalmente denominado AV.
- 1. Asegúrese de que ha instalado su vídeo correctamente tal <sup>y</sup> como se ha indicado anteriormente en este manual. Pulse  $\bigcup$  para encender su vídeo. Encienda su Televisor.
- 2. Inserte una cinta pre-grabada en su video y pulse N en el mando <sup>a</sup> distancia. Seleccione el número de canal de vídeo en el que

No se preocupe si en este momento no dispone de una cinta de video que reproducir. Si enciende su vídeo y sigue los pasos  $3 - 4$ , en vez de esperar a ver la reproducción de la cinta, sintonice el televisor hasta que pueda ver una pantalla de color azul brillante.

- 7. Pulse las teclas PROG.  $\blacktriangle$  y  $\nabla$  para seleccionar otro canal de video. Puede seleccionar cualquier número de canal de vídeo entre 22 y 68. Tambien puede fijarlo en "OFF" si hay cualquier interferencia cuando la TV esta conectada al VCR con un conector SCART.
- 8. Seleccione el número del canal de televisión en el que desea ver los videos. Pulse  $\bigcup$ /I en la parte frontal de su vídeo cuando haya terminado. Sintonice este canal hasta que aparezca una pantalla de color azul brillante. Almacene este canal en su televisor.

La siguiente imagen aparecerá en la pantalla de la television cuando conecte su video por primera vez.

Para sintonizar los canales de television, por favor, siga los pasos 3 a 4 tal <sup>y</sup> como se indica "ACMS" (Sistema Automatico de Memoria de Canales) (véase la pág. 14).

![](_page_11_Picture_24.jpeg)

ver los videos. Asegúrese de que su VCR está en ESPERA pulsando ENCENDIDO en el mando a distancia (tan sólo se muestra el reloj).

#### Nota:

Asegúrese de que ha instalado correctamente su video <sup>y</sup> de que ha sintonizado adecuadamente un canal dedicado al video en su televisor. Si no sintoniza un canal en su television para el video no podrá ver o grabar cintas de vídeo.

# Si utiliza su video por primera vez

![](_page_11_Picture_27.jpeg)

![](_page_11_Picture_11.jpeg)

![](_page_11_Figure_26.jpeg)

El reloj del DVD+VCR controla las configuraciones de la hora, dia <sup>y</sup> fecha del DVD+VCR. El reloj se configurará automáticamente durante el ACMS (Sistema de memoria de canal automatica) cuando el DVD+VCR detecte un canal que retransmita un señal de teletexto. Si la señal de retransmisión es débil, el reloj no se

PREPARACION

![](_page_12_Picture_25.jpeg)

# Ajustar el reloj Manualmente

configurará y necesitará que se configura de forma manual.

Pulse las teclas  $\blacktriangleleft$  o  $\blacktriangleright$  para seleccionar TIME DATE.

1. Pulse i.

- 3. Si se equivoca pulse las teclas  $\blacktriangleleft$  o  $\blacktriangleright$  e introduzca los datos correctos.
- 4. Pulse i.

Pulse OK.

El modo ACSS puede establecerse en "APAGADO" presionando ENTER/OK si desea establecer la hora manualmente.

5. Pulse  $\blacktriangleleft$  o  $\blacktriangleright$  para seleccionar RF AUDIO. Pulse  $\triangle$  o  $\nabla$  para hacer una selección de acuerdo con el RF AUDIO usado.

# Configurar el sistema de color

- 1. Pulse i.
- 2. El menú principal aparecerá en la pantalla de la televisión.
- 3. Pulse las teclas  $\blacktriangleleft$  o  $\blacktriangleright$  para seleccionar el SYSTEM. Pulse OK.
- 4. Pulse las teclas  $\triangle$  o  $\nabla$  para seleccionar el

sistema de COLOR utilizado.

television.

![](_page_12_Picture_14.jpeg)

2. Utilice  $\triangle$  o  $\nabla$  en el mando a distancia para cambiar las HORAS, MINUTOS, DÍA, MES y AÑO. Por favor, tenga en cuenta que su video utiliza un reloj de 24 horas. Por ejemplo, la <sup>1</sup> de la tarde se mostrará como 13:00. El día de la semana aparecerá automáticamente cuando introduzca el año.

![](_page_12_Picture_21.jpeg)

![](_page_12_Picture_17.jpeg)

![](_page_12_Picture_19.jpeg)

6. Pulse i para quitar los menús de la pantalla de la

![](_page_13_Picture_44.jpeg)

# Cómo utilizar el menú principal

Este vídeo se puede programar fácilmente utilizando los menús que aparecen en la pantalla. Los menús se controlan desde el MANDO A DISTANCIA.

- 1. Encienda su televisor y su video pulsando el boton POWER.
- 2. Pulse el botón i.

Aparecerá el menú principal en la pantalla de la television.

- 3. Pulse  $\blacktriangleleft$  o  $\blacktriangleright$  para seleccionar el PAÍS.(A: Austria, B: Belgica, CH: Suiza, D: Alemania, DK: Dinamarca, E: España, F: Francia, I: Italia, N: Noruega, NL: Países Bajos, P: Portugal, S: Suecia, SF: Finlandia, Otros)
- 
- (Dr.) Para comprobar un problema con su vídeo (véase la pág. 25).
- F. OSD ON/OFF Para mostrar el modo

3. Pulse las teclas  $\blacktriangleleft$  o  $\blacktriangleright$  para seleccionar el menú deseado.

Pulse **ENTER/OK** y pulse las teclas  $\triangle$  o  $\nabla$  para seleccionar.

4. Pulse i para quitar los menús de la pantalla.

![](_page_13_Picture_1241.jpeg)

Aparecerá el menú principal en la pantalla de la television.

Pulse  $\blacktriangleleft$  o  $\blacktriangleright$  para seleccionar el ACMS.

operativo de su Video (vease la pag. 24).

- (16:9/4:3) Para seleccionar la proporción del aspecto de televisor (véase la pág. 25).
- DECODER Para utilizar un decodificador de television de pago (o satelite) con su vídeo (véase la pág. 24).
- (OPR) Para mejorar la imagen de reproducción (véase la pág 20).
- $\bullet$  NIC Para activar o desactivar el sonido digital NICAM (véase la pág. 24).

4. Presione ENTER/OK de nuevo para iniciar el proceso de selección automático.

Si - - : - - aparece en el display del DVD+VCR, significa que la señal de retransmisión es débil y el reloj no se puede establecer. Pase a la seccion "Ajustar el reloj Manualmente" de este libro en la página 13.

Consejo:

Podrá cambiar el idioma del menú en el menú de configuración del DVD. (Consulte el menú del idioma en la página 17.)

# Sintonizar Canales de Television

# Automaticamente

- 1. Pulse POWER para encender su Video.
- 2. Pulse i.

Pulse ENTER/OK.

Notas:

![](_page_13_Picture_13.jpeg)

- REC Configuración de la grabación mediante el Timer (véanse las pág. 21).
- PR SET Configuración de sintonizació manual (véanse las pág. 15).
- ACMS ACMS (Sistema Automatico de Memoria de Canales) (véase la pág. 14).
- SET Configuración de la Fecha y del Reloj (véas la pag. 13).
- SYS Para configurar el Sistema de Color del Televisor (véase la pág. 13).

![](_page_13_Figure_20.jpeg)

![](_page_13_Figure_21.jpeg)

![](_page_13_Picture_1242.jpeg)

![](_page_13_Picture_34.jpeg)

5. Aparecerá la TABLA DE CANALES DE TELEVISION cuando haya finalizado el proceso de sintonización.

Pulse i para guardar su configuración.

PREPARACION

![](_page_14_Picture_29.jpeg)

#### Antes del funcionamiento -parte del VCR

# Sintonizar Canales de Television

# **Manualmente**

Aparecerá el menú principal en la pantalla. Pulse las teclas  $\blacktriangleleft \circ \blacktriangleright$  para seleccionar PR SET. Pulse OK.

En algunas partes del pais puede que las senales sean demasiado debiles como para que el proceso de sintonización automática pueda encontrar o asignar canales de television de forma correcta. Debe sintonizar estos canales de television manualmente para que su video pueda almacenarlos. 1. Pulse i.

- 3. Pulse  $\triangle$  o  $\nabla$  para seleccionar el número de programa que quiere sintonizar (por ejemplo, PR 04).
- 4. Pulse OK.

Pulse AV para seleccionar C (Canales estándares) o S (para canales por Cable):

2. Pulse i.

Si desea sintonizar manualmente otras cadenas de televisión repita los pasos <mark>3 - 8</mark>.

C02 - C69, S01 - S41.

Introduzca el número del canal de la estación que quiere sintonizar con las teclas numeradas o use ▲ o ▼ para encontrar la estación necesaria.

- 6. Pulse la tecla upara seleccionar la EMISORA de forma que pueda dar un nombre a su cadena de television. Pulse OK.
- 7. Pulse las teclas  $\blacktriangle$  o  $\nabla$  para seleccionar las letras o los números de la nueva cadena de televisión. Use  $\blacktriangleleft$  o  $\blacktriangleright$  para mover hacia atrás y adelante entre los caracteres. Pulse OK.

9. Pulse <sup>i</sup> otra vez.

Su nueva cadena de television ha sido sintonizada en su video.

Aparecerá la tabla de canales de TV.

![](_page_14_Picture_8.jpeg)

![](_page_14_Picture_1031.jpeg)

Controle el ajuste fino de la emisora utilizando  $\blacktriangle$  o  $\nabla$ .

![](_page_14_Picture_22.jpeg)

![](_page_14_Picture_28.jpeg)

![](_page_14_Picture_11.jpeg)

![](_page_14_Picture_15.jpeg)

8. Pulse i, confirme la ubicación de la cadena.

![](_page_14_Picture_1032.jpeg)

![](_page_14_Figure_4.jpeg)

- 5. La búsqueda se detendrá cuando localice una estación.
	- Pulse  $\blacktriangleright$  para seleccionar MFT.

# Cómo cambiar El orden de los

# Canales de television

Después de sintonizar los canales de televisión en su video puede que le apetezca cambiar el orden en el que han sido almacenados sin tener que volver a sintonizarlos. Las instrucciones proporcionadas en esta pagina le ensenaran a cambiarlos facilmente en base al orden que usted elija.

El menú principal aparecerá en la pantalla de la television.

Pulse las teclas  $\blacktriangleleft \circ \blacktriangleright$  para seleccionar PR SET. Pulse ENTER/OK.

3. Pulse las teclas  $\triangle$  o  $\nabla$  para seleccionar el número de programa al que desea cambiarlo (por ejemplo, el PR 05).

1. Pulse i.

# Cómo borrar Canales de televisión

5. Pulse i para quitar los menús de la pantalla de la television.

#### 2. Pulse i.

Pulse las teclas  $\triangle$  o  $\nabla$  para seleccionar el número de programa que desea cambiar (por ejemplo, el PR 03). Pulse  $\blacktriangleright$ .

Después de sintonizar los canales de televisión en su video puede que le apetezca borrar un canal. Las instrucciones que se muestran en esta página le enseñarán a borrar fácilmente los canales de television que no desee.

El menú principal aparecerá en la pantalla de la television.

Pulse las teclas  $\blacktriangleleft$  o  $\blacktriangleright$  para seleccionar el PR SET. Pulse ENTER/OK.

4. Pulse ENTER/OK.

El programa seleccionado se cambiará al nuevo

número de programa.

Si desea cambiar más canales de televisión, repita  $\log$  pasos 1 – 4.

#### 4. Pulse la tecla  $\blacktriangleleft$ .

Después de unos segundos, el canal seleccionado se borrará.

Si desea borrar más canales de televisión, repita los pasos3-4.

1. Pulse i.

- 2. Pulse i.
- 3. Pulse las teclas  $\triangle$  o  $\nabla$  para seleccionar el número de programa que desea borrar.(por ejemplo, el PR 01)

![](_page_15_Picture_34.jpeg)

![](_page_15_Picture_12.jpeg)

![](_page_15_Picture_1392.jpeg)

![](_page_15_Figure_20.jpeg)

![](_page_15_Picture_22.jpeg)

![](_page_15_Picture_16.jpeg)

![](_page_15_Picture_1393.jpeg)

![](_page_15_Picture_1394.jpeg)

5. Pulse i para quitar los menús de la pantalla de la televisión.

![](_page_15_Picture_32.jpeg)

PREPARACION

**Sillower b** Select

![](_page_16_Picture_33.jpeg)

#### Antes del funcionamiento -parte del DVD

Con el menú de configuración, puede efectuar varios ajustes en opciones tales como la imagen <sup>y</sup> el sonido. Asimismo, puede configurar, entre otras cosas, un idioma para los subtítulos y el menú de configuración. Para conocer más detalles sobre cada opción del menú de configuración, véanse las páginas 17 a 20.

#### Para entrar y salir del menú:

Pulse SETUP para entrar en el menú. Pulsando de nuevo SETUP volverá a la pantalla inicial.

#### Para pasar a la categoria siguiente: Pulse  $\blacktriangleright$  en el mando a distancia.

#### Para volver a la categoria anterior: Pulse  $\blacktriangleleft$  en el mando a distancia.

- 1. Pulse SETUP. Aparecerá el menú de configuración.
- 2. Utilice los botones  $\blacktriangle / \blacktriangledown$  para seleccionar la opción deseada y pulse  $\blacktriangleright$  para pasar a la segunda categoria. La pantalla muestra la configuración actual de la opción elegida, así como los parámetros alternativos.
- 3. Utilice los botones  $\blacktriangle / \blacktriangledown$  para seleccionar la segun $da$  opción deseada y pulse  $\blacktriangleright$  para pasar a la tercera categoria.
- 4. Utilice los botones  $\blacktriangle / \blacktriangledown$  para seleccionar la configuración deseada y pulse ENTER/OK para confirmar su elección. Algunas opciones requieren pasos adicionales.

### Funcionamiento general

Elija un idioma para el menú de configuración y el visualizador en pantalla.

### Audio / Subtítulo / Menú Del Disco

Seleccione el idioma que prefiera para la pista de audio (audio del disco), subtítulos y menú del disco.

Original: Hace referencia al idioma original en el que se grabó el disco.

16:9 Wide: Opción para la conexión de un televisor ancho 16:9.

La configuración del modo de visualización sólo funciona cuando el modo de aspecto del televisor se

LetterBox: Muestra una imagen alargada con bandas en la parte superior e inferior de la pantalla.

PanScan: Muestra de forma automática la imagen en la pantalla completa y corta las partes de la imagen que no se ajusten a la misma.

### IDIOMA

#### Idioma Del Menu

Otros: Para seleccionar otro idioma, pulse los botones numéricos y a continuación, ENTER/OK para introducir el número de 4 dígitos que corresponda en la lista de códigos de idiomas del capítulo de referencia (véase la pág. 36). Si introduce un código de idioma erróneo, pulse CLEAR. Apagado (subtitulos del disco): Apagar subtitulos.

5. Pulse SETUP o **D** para salir del menú de Configuración.

## PANTALLA

encuentra en "4:3".

![](_page_16_Picture_28.jpeg)

![](_page_16_Picture_18.jpeg)

![](_page_16_Picture_5.jpeg)

![](_page_16_Picture_24.jpeg)

# Aspecto TV **DVD**

4:3: Opción para la conexión de un televisor 4:3 estándar.

![](_page_17_Picture_35.jpeg)

Cada disco DVD cuenta con varias opciones de salida de audio. Configure las opciones de AUDIO del reproductor según el tipo de sistema de audio que utilice.

### AUDIO

![](_page_17_Picture_9.jpeg)

Si su receptor o amplificador NO acepta señales de 96 kHz, seleccione 48 kHz. Cuando efectúa esta elección, la unidad convierte automáticamente las señales de 96 kHz a 48 kHz para que su sistema pueda descodificarlas.

Si su receptor o amplificador acepta senales de 96 kHz, seleccione 96 kHz. Cuando efectúa esta elección, la unidad admite cada tipo de señal sin necesidad de ningún otro proceso.

PCM (para Dolby Digital / MPEG): Seleccione esta opción cuando haya conectado el equipo a un amplificador de sonido estéreo digital de dos canales. Los DVDs codificados con Dolby Digital <sup>o</sup> MPEG se mezclarán automáticamente en audio PCM de dos canales.

Compruebe la documentación de su amplificador para verificar su capacidad.

### Control de rango dinámico (DRC)

Con el formato DVD, puede escuchar la banda sonora de un programa con la presentación más precisa y realista posible, gracias a la tecnologia de audio digital. No obstante, tal vez desee comprimir el rango dinamico de la salida de audio (diferencia entre los sonidos más altos y los más bajos). Esta opción le per-

Off (para DTS): Si selecciona "Off(Apagado)", no habrá salida de señal DTS a través del conector jack de SALIDA DIGITAL.

mite escuchar una película a un volumen más bajo sin perder la claridad del sonido. Para ello, active el DRC.

Ajuste el control de reproducción (PBC) en Activado o Desactivado.

On (Activado): Los CDs de video con PBC se reproducen según los parámetros del PBC.

Puede configurar el reproductor de DVD para que un disco DVD se reproduzca automaticamente al introducirlo. Si activa el modo de reproducción automática, el reproductor de DVD buscará el título cuya duración de reproducción sea mayor y lo reproducirá de forma automática.

# Muestreo PCM (Frecuencia) **DVD**

On (Activado): La función de reproducción automatica esta activada.

Off (Desactivado): La función de reproducción automatica no esta activada.

Puede que la reproducción automática no funcione con algunos DVDs.

Pueden cambiarse los ajustes PBC, Auto Play y B.L.E.

Off (Desactivado): Los CDs de video con PBC se reproducen igual que los CDs de audio.

# PBC VCD

#### Auto Play DVD

Nota:

### B.L.E. (Expansion del nivel de negros)

Para seleccionar el nivel de negros de las imagenes de reproducción: Ajuste sus preferencias y la capacidad del monitor.

On: Escala de grises expandida (0 IRE recortado)

Off: Escala de grises estándar. (7,5 IRE recortado)

![](_page_17_Picture_24.jpeg)

![](_page_17_Picture_1142.jpeg)

## **OTROS**

![](_page_17_Picture_7.jpeg)

# Dolby Digital / DTS / MPEG (DVD) (DIVX

![](_page_17_Picture_1143.jpeg)

![](_page_17_Picture_12.jpeg)

PREPARACION

4. Pulse SETUP para salir del menú.

#### Si olvida su código de seguridad

![](_page_18_Picture_37.jpeg)

#### Antes del funcionamiento -parte del DVD

### BLOQUEO

Algunas peliculas contienen escenas que no son adecuadas para los niños. Muchos de estos discos incluyen información para el control parental que se aplica al disco completo o a ciertas escenas del disco. Las peliculas y escenas se clasifican del <sup>1</sup> al 8 en función del país. Algunos discos ofrecen otras escenas más apropiadas como alternativa. La función de control parental le permite bloquear el acceso a escenas que se encuentren por debajo de la clasificacion que realice, evitando con ello que sus hijos puedan ver material que usted no considera adecuado.

- 1. Seleccione "Indice" en el menú de BLOQUEO y pulse  $\blacktriangleright$ .
- 2. Para acceder a las opciones de Indice, Contrasena y Código Del País, debe introducir el código de seguridad de 4 dígitos que haya creado. Si no aún no ha

creado un código de seguridad, se le pedirá que lo haga.

Introduzca un código de 4 dígitos y pulse ENTER/OK. Introduzca de nuevo el codigo <sup>y</sup> pulse ENTER/OK para confirmar. Si se equivoca antes de pulsar ENTER/OK, pulse CLEAR.

3. Elija una clasificacion del <sup>1</sup> al 8 utilizando los botones  $\triangle$  /  $\nabla$ .

Indice 1-8: La clasificación uno (1) es la que tiene más restricciones y la ocho (8) la que menos.

Si olvida su código de seguridad puede anularlo siguiendo los pasos siguientes:

#### Desbloqueo

Si selecciona la opción de desbloqueo, el control parental no estará activado y el disco se reproducirá en su totalidad.

- 1. Pulse SETUP para mostrar el menú de Configuración.
- 2. Introduzca el número de 6 dígitos "210499" y el código de seguridad se anulará.
- 3. Introduzca un código nuevo siguiendo los pasos ya indicados.

#### Nota:

Introduzca el código del país / área cuya normativa haya sido utilizada para clasificar el disco de video DVD, según la lista incluida en el capítulo de referencia. (consulte la pg. 36).

- 1. Seleccione "Código de área" en el menú de  $B$ LOQUEO y pulse  $\blacktriangleright$ .
- 2. Siga el paso 2 indicado a la izquierda (Indice).
- 3. Elija el primer carácter utilizando los botones  $\triangle / \blacktriangledown$ .
- 4. Mueva el cursor con el botón  $\blacktriangleright$  y seleccione el segundo carácter con los botones  $\blacktriangle / \blacktriangledown$ .
- 5. Pulse ENTER/OK para confirmar el código de país que haya elegido.

#### Código de área DVD

Si establece una clasificacion para el reproductor, se reproducen todas las escenas del disco con una clasificacion igual o inferior. Las escenas con clasificación mayor no se reproducirán a menos que existan escenas alternativas en el disco. Las escenas alternativas deberan tener una clasificacion igual o inferior. Si no se encuentra una alternativa adecuada, la reproducción se detiene. Debe introducir la clave de 4 digitos o cambiar el nivel de clasificacion para poder reproducir el disco.

### Indice DVD

4. Press ENTER/OK to confirm your rating selection, then press SETUP to exit the menu.

Puede introducir o cambiar la clave.

- 1. Seleccione Contrasena en el menú de BLOQUEO y pulse  $\blacktriangleright$ .
- 2. Siga el paso 2 indicado a la izquierda (Contrasena). Se marcará la opción "Cambiar" o "Nueva".
- 3. Introduzca el nuevo código de 4 dígitos y pulse ENTER/OK. Introduzca el código de nuevo para

confirmarlo.

![](_page_18_Figure_2.jpeg)

#### Contrasena (Código de seguridad)

![](_page_18_Picture_8.jpeg)

![](_page_19_Picture_46.jpeg)

# Reproduccion de una cinta

Tan sólo podrá cargar y expulsar cintas de vídeo cuando su vídeo esté conectado a la red eléctrica. Su vídeo tambien puede reproducir grabaciones de cintas NTSC (en television PAL).

### Para lograr una imagen de mejor calidad

Cuando se introduce una cinta y comienza su reproducción, la función automática de tracking se activa para lograr la mejor calidad de imagen posible. Si la calidad es baja, pulse repetidamente  $\triangle$  o  $\blacktriangledown$  del mando a distancia para ajustar manualmente el tracking hasta que hayan desaparecido las distorsiones. Pulse el botón con el número 0 del mando a distancia para volver al tracking automatico.

La cinta de video debera tener la cara de la ventana hacia arriba y la fecha apuntando en dirección contraria a usted.

2. Pulse  $\blacktriangleright$  para empezar a reproducir la cinta. Si introduce una cinta de video a la que se le ha quitado la lengüeta y protección de grabación la reproducción de la cinta comenzará automáticamente.

Su vídeo ajustará de forma automática el tracking para proporcionar la mejor calidad de imagen.

1. Asegurese de que ha conectado correctamente su video tal <sup>y</sup> como se describe anteriormente en este manual.

Encienda su Televisor.

Pulse POWER para encender su video. Inserte la cinta de video en su video.

Presione el botón " $\blacktriangleright$  (X2)" durante la reproducción normal. La cinta se reproducirá a doble velocidad y sin sonido.

Presione el botón " $\blacktriangleright$  (X2)" para volver a la reproducción a velocidad normal.

#### Búsqueda de imagen:

Durante la reproducción pulse FORWARD o BACK-

#### AUTO TRACKING

Durante la reproducción o la parada de imagen, pulsando los botones del cursor " $\P'$ "y " $\P'$ ". Puede variar la velecidad de reproducción de la cinta entre los siguientes valores: (-7x normal, -3x normal, -normal, parada, 1/19 lenta, normal, 2x normal, 7x normal)

Para cancelar la cámara lenta, pulse el botón de la función que desee, por ejemplo, reproducción, búsqueda, imagen fija, detener. Si aparecen barras horizontales en la imagen, puede eliminarias ajustando manualmente el paso de cinta (tracking) con los botones del cursor  $\triangle$  o V.

6. Pulse **STOP** para finalizar la reproducción. Pulse EJECT.

Si se ha llegado al final de la cinta, su video parara la reproducción automáticamente, rebobinará la cinta. La parará y la expulsará.

Esta característica le permite durante la reproducción<br>de una cinta saltar las pausas de los anuncios publici-<br>tarios en unos segundos y luego volver a reproducir la cinta de forma normal.

#### Reproduccion a doble velocidad

#### Por favor, tenga en cuenta que sólo debe configurar OPR cuando esta reproduciendo una cinta.

5. Pulse i para quitar los menús de la pantalla de la televisión.

![](_page_19_Picture_41.jpeg)

WARD para rebobinar la cinta rápidamente (7 veces más rápido que la velocidad normal de reproducción) viendo en qué parte de la cinta se encuentra.

#### Búsqueda lógica:

Durante el bobinado o rebobinado rápido pulse y mantenga pulsadas las teclas FORWARD <sup>o</sup> BACKWARD y se mostrará la imagen con una velocidad siete veces mayor a la velocidad de reproducción normal.

#### 5. Camara Lenta. Shuttle :

### Salto de CM (Mensajes Comerciales):

Mientras que se reproduce la cinta, pulse CM SKIP en el mando <sup>a</sup> distancia para saltar los anuncios (o cualquier otro tipo de material).

Pulse CM SKIP repetidamente para saltar:

- presión 30 segundos 2 presiones 60 segundos 3 presiones 90 segundos 4 presiones 120 segundos 5 presiones 150 segundos 6 presiones 180 segundos
- 3. Pulse PAUSE/STEP para congelar una imagen. Pulse PAUSE/STEP repetidamente para hacer avanzar la cinta imagen a imagen.
	- Si mantiene pulsado FORWARD, la imagen se ralentizará sobre 1/19 veces comparado con la reproducción normal.
	- Las cintas se pueden parar durante 5 minutos. Una vez transcurridos los 5 minutos, su vídeo parará la reproducción de la cinta para evitar que la cinta o su vídeo sufran daños.
- La calidad de las imágenes congeladas se puede ∟a caliudu ue las liTiagenes congelauds se pueue<br>mejorar ligeramente pulsando las teclas ▲ o ▼. mejorar ligeramente pulsando las teclas ▲ o ▼.<br>4. Pulse ► para continuar la reproducción de la cinta.
- 

### OPR (Respuesta Optima de Imagen):

Esta caracteristica mejora de forma automatica la reproduccion de la calidad de imagen ajustando su video al tipo de cinta.

Por favor advierta que el icono OPR  $(\equiv)$  sólo aparecerá en el modo reproducción de una cinta.

- 1. Pulse i.
- 2. Pulse las teclas  $\blacktriangleleft \circ \blacktriangleright$  para seleccionar  $\Xi$  (OPR).
- 3. Pulse OK.
- 4. Pulse las teclas  $\triangle$  o  $\nabla$  para seleccionar: DES., SUAVE o NITIDO.

![](_page_19_Figure_45.jpeg)

![](_page_20_Picture_24.jpeg)

# Configuracion de Grabacion Rapida

# (ITR)

Su video le permite realizar grabaciones utilizando una variedad de metodos sencillos: la Configuración de Grabación Rápida (ITR) inicia la grabación automáticamente durante un periodo de tiempo establecido hasta que llega al final de la cinta.

1. Asegúrese de que ha conectado correctamente el video tal <sup>y</sup> como se describe anteriormente en este manual.

2. Inserte una cinta de video con lengueta de protección en su vídeo.

La cinta de vídeo deberá tener la cara de la ventana hacia arriba y la fecha apuntando en sentido contrario a usted.

- 3. Pulse las teclas  $\triangle$  o  $\nabla$  para seleccionar el número de programa que desea grabar. También puede seleccionar el número de programa directamente utilizando los botones numerados del mando a distancia.
- 4. Si desea grabar directamente de las conexiones del EUROCONECTOR <sup>o</sup> de AUDIO pulse AV repetidamente hasta que aparezca la conexion de la que desea grabar.

AV 1 Grabación de sonido y de imágenes utilizando la toma inferior del EUROCONECTOR que se encuentra en la parte posterior del video.

AV 2 Grabación de sonidos y de imágenes utilizando la toma superior del EUROCONECTOR que se encuentra en la parte posterior del video.

Pulse POWER para encender su video.

AV 3 Grabación de la ENTRADA DE VÍDEO y de la ENTRADA DE AUDIO (Izquierda <sup>y</sup> Derecha) utilizando las tomas que se encuentran en la parte frontal del video.

Con la función SP las calidad de la imagen y del sonido será mejor, no obstante con la función LP se obtendrá el doble de tiempo de grabación que en modo SP.

6. Pulse REC/ITR para iniciar la grabación. RECORD aparecerá en la pantalla de la televisión. Pulse REC/ITR varias veces. Cada vez que vuelva

Su vídeo incorpora la función LP (Larga Reproducción) que le permita grabar hasta el doble de la duración de una cinta de vídeo. Por ejemplo una cinta E-180 grabara hasta 180 minutos utilizando la función SP (Grabación Estándar); mientras que con la función LP podrá grabar hasta 360 minutos. Por favor, tenga en cuenta que se producirá una ligera pérdida en la calidad de la imagen y del sonido cuando utiliza la función LP.

a pulsar la tecla aumentará el tiempo de grabación en 30 minutos hasta que alcance un maximo de 9 horas.

 $\blacksquare$ 

7. Pulse PAUSE/STEP para impedir la grabación de las escenas que no desee. Pulse PAUSE/STEP para continuar la grabación. Si pulsa PAUSE/STEP durante el ITR, esta unidad se colocará en el modo de pausa de grabación y se anulará el ITR.

Las cintas se pueden para hasta <sup>5</sup> minutos; RECP aparecerá cuando una cinta esté en pausa. Después de 5 minutos su vídeo parará la grabación parea evitar que la cinta o el vídeo sufran daños.

8. Pulse STOP para cesar la grabación. Pulse EJECT.

EJECT aparecerá en la pantalla de la televisión durante unos segundos.

• Si no quiere grabar en una cinta (esto puede suceder fácilmente por accidente) quite la lengüeta de proteccion que se encuentra en el borde posterior de la cinta de video. • Se puede grabar en una cinta a la que se le ha quitado la lengüeta de protección de grabación cubriendo este hueco con cinta autoadhesiva. • No olvide que Vd. puede grabar un programa mientras está viendo otro. Para este fin, después de arrancar la grabación, pulse TV/VCR hasta que en la pantalla se visualice el indicador TV, luego seleccione otro canal de su televisor.

5. Pulse LP si desea grabar en modo LP <sup>o</sup> en modo SP.

#### Notas:

![](_page_21_Picture_31.jpeg)

# Grabacion con el Temporizador

Puede programar los datos para siete grabaciones hasta con un mes de antelación.

# utilizando la visualizacion en pantalla

#### Nota:

POR FAVOR, antes de programar el timer no se olvide de comprobar que ha ajustado el reloj del video correctamente y que sabe cuáles son los canales de televisión que ha sintonizado en el video.

La cinta de vídeo deberá tener la cara de la ventana hacia arriba y la fecha apuntando en sentido contrario a usted.

5. Utilice PR/TRK  $(\triangle / \blacktriangledown)$  para introducir los datos del programa.

- 2. Pulse i.
	- Pulse las teclas  $\blacktriangleleft \circ \blacktriangleright$  para seleccionar REC ( $\blacksquare$ ). Pulse ENTER/OK.

DO~SA Para grabar a la misma hora todas las semanas.

Por favor, tenga en cuenta que su video utiliza un reloj de 24 horas. Por ejemplo, la <sup>1</sup> de la tarde se mostrará como 13:00.

#### Nota:

Si todos los acontecimientos de grabación con temporizador están llenos, presione  $\blacktriangle$  o  $\nabla$  para seleccionar el acontecimiento que desea eliminar y sustituir. Presione  $\blacktriangleleft$  para borrar el acontecimiento.

7. Pulse  $\blacktriangleright$  y pulse  $\blacktriangle$  o  $\blacktriangledown$  para pasar al modo VPS CON. o DES.

8. Pulse la tecla  $\blacktriangleright$  para seleccionar la velocidad de grabación. Pulse la tecla  $\triangle$  o  $\nabla$  para seleccionar la velocidad deseada de la cinta (SP, IP, o LP). El modo IP determina cuánta cinta queda y cambia la velocidad de SP a LP si es necesario para completar la grabacion del programa. El modo IP no esta seleccionado cuando esta encendido VPS/PDC.

Si pulsa ENTER/OK antes de introducir la fecha podrá seleccionar una de las siguientes características de grabación automáticas. Pulse las teclas  $\blacktriangleleft$  o ▶ para seleccionar, luego pulse ENTER/OK para confirmar.

L-V Para grabar todos los dias (excepto sabados y domingos) a la misma hora.

![](_page_21_Picture_13.jpeg)

- 3. Pulse ENTER/OK para iniciar la configuración del bloque de grabación temporizador.
- 4. Utilice PR/TRK (A/V) para introducir la emisora que desea grabar, después presione  $\blacktriangleright$ .

![](_page_21_Picture_21.jpeg)

![](_page_21_Picture_6.jpeg)

- 6. Utilice los botones  $\triangle/\blacktriangledown/\triangle/\blacktriangledown$  para introducir la hora de inicio y fin de la grabación del programa que desea grabar.
- 
- 1. Inserte una cinta de video con lengueta de protección en el vídeo.

![](_page_21_Picture_18.jpeg)

![](_page_21_Picture_28.jpeg)

![](_page_21_Picture_1513.jpeg)

![](_page_21_Picture_1514.jpeg)

![](_page_22_Picture_29.jpeg)

# Timer recording using On Screen

# Display (Continuación)

8. Compruebe que los datos del bloque Timer sean correctos.

Pulse <sup>i</sup> dos veces.

Si aparece el mensaje POR FAVOR COMPRUEBE, ha introducido información incorrecta y tendrá que volver a introducir los datos.

- 
- 9. Pulse POWER para apagar el video en modo espera.

- El DVD+VCR se apagará automáticamente al término de la grabación del temporizador.
- En el modo de espera de la grabación con temporizador, el modo DVD y VCR no podrán funcionar. Para usar el DVD+VCR, presione POWER. Si usa el DVD <sup>o</sup> VCR, presione POWER de nuevo para poner

 $\blacksquare$ Asegúrese de que al grabar desde canales que no emiten VPS tendrá que poner VPS en modo OFF.

aparecera en el visor del video mientras su vídeo espera para realizar la grabación. Si desea ver un DVD durante el modo en standby de grabación con temporizador, pulse el botón de encendido <sup>y</sup> apagado (POWER) <sup>y</sup> DVD para cambiar al mode DVD.

10. Pulse STOP para terminar la grabación.

Notas:

- el VCR en modo de espera de la grabación con temporizador.
- Si posteriormente desea borrar o cambiar alguna de las programaciones de la memoria del timer puede hacerlo sin tener que introducir toda la información de programación del timer de nuevo. Simplemente muestre la pantalla de programación del timer. Pulse las teclas  $\triangle$  o  $\nabla$  para seleccionar el bloque timer que desea borrar o cambiar.

Pulse la tecla  $\blacktriangleleft$  para borrar el bloque... o

F <sup>o</sup> G para seleccionar el Canal, la Fecha, la Hora, el Inicio y el Fin y la función LP. Pulse las teclas  $\triangle$  o  $\nabla$  para introducir la información correcta.

• Si los bloques del temporizador se superponen...

Asegúrese de que las horas configuradas de los bloques de grabación con timer no se superpongan. Si lo hacen, siempre se dará prioridad al programa que empiece antes.

El sistema de programas del video (VPS) ajusta las horas de inicio y finalización de una grabación programada. Puede resultar especialmente útil en eventos deportivos que se puedan prolongar. La señal de VPS se transmite por una emisora y esto controlará la programación de la grabación del vídeo.

Actualmente sólo transmiten señales VPS un número limitado de emisoras de TV.

Pulse ENTER/OK para cambiar; luego pulse las teclas

### Ejemplo:

El programa <sup>1</sup> ha sido programado para empezar a las 16:00 y para finalizar a las 17:00.

El programa 2 ha sido programado para empezar a las 16:30 y para acabar a las 17:30.

(En este caso, el Programa <sup>1</sup> se grabara por completo, pero tan sólo se grabarán los últimos 30 minutos del Programa 2.)

To watch <sup>a</sup> DVD while performing <sup>a</sup> timer recording, press DVD to select DVD mode.

### Sistema de programas del video (VPS)

![](_page_23_Picture_39.jpeg)

#### Funcionamiento adicional parte del VCR

# Hi-Fi Estereo Sistema de Sonido

Su video puede grabar <sup>y</sup> reproducir sonidos Hi-Fi Estéreo. Además tiene un decodificador de sonido estéreo digital NICAM. Esto le permite grabar y reproducir sonidos de varias formas diferentes. Las cintas grabadas en su vídeo tendrán una pista de sonido mono normal y dos pistas de sonido estéreo Hi-Fi VHS. Estas pistas estéreo le permiten realizar grabaciones de sonido en modo estéreo Hi-Fi o en modo dual de una emisión de televisión, un sistema de audio estéreo, un disco de video u otro Video Hi-Fi.

Ambos canales audio se grabarán en las pistas Hi-Fi estéreo. El canal de idioma primario (izquierda) se grabará en la pista mono de la cinta de vídeo. MONO

El sonido se graba en las pistas Hi-Fi y en la pista mono de la cinta de vídeo sin ningún tipo de separación.

1. El decodificador de sonido digital NICAM de su video le permite disfrutar de las emisiones en sonido NICAM, así como en sonido estéreo estándar, y en sonido mono <sup>y</sup> dual. El tipo de sonido recibido <sup>o</sup> el grabado se mostraran brevemente en la pantalla de la television durante un par de segundos: STEREO NICAM

El sonido se graba automaticamente en las pistas estéreo Hi-Fi y mono de la cinta de vídeo. BIL NICAM

Cuando se selecciona DES. en NIC, sólo se producirá sonido mono.

Puede visualizar facilmente la hora actual o el contador de la cinta a cantidad de cinta restante, el dia, el mes, el año, el día de la semana, el canal del programa <sup>y</sup> el modo operativo del video en la pantalla de la televisión. Si se está realizando una grabación, estas Visualizaciones en Pantalla no se grabarán en la cinta.

- 2. Pulse AUDIO varias veces hasta que aparezca el modo de audio deseado.
- 3. Las posibles elecciones son STEREO, IZQUI. (canal izquierdo), DERECH (canal derecho) <sup>y</sup> MONO. En la

2. Después de 3 segundos la mayoría de la información que aparece en pantalla se borrará, dejando sólo el reloj o el contador de cinta y la cantidad de cinta que queda en la pantalla. Pulse CLK/CNT de nuevo para quitar todas las visualizaciones de la pantalla de la television.

No puede mostrarse cuando f.OSD esté "DES. (APAGADO)".

El Contador Digital de Cinta puede mostrarse en su<br>pantalla de TV en lugar de la hora, presionando **CLK/CNT** en el control remoto. El Contador Digital de Cinta indica las posicoines relativas de las grabaciones en la cinta.

Pulse  $\blacktriangleright$  o inicie la grabación.<br>El contador de la cinta mostrará la hora actual de programacion en horas, minutos y segundos.

2. Pulse **STOP** cuando la reproducción o la grabación se haya completado. Pulse BACKWARD.

La cinta se rebobinará y se parará automáticamente cuando el contador vuelva a 0:00:00.

Ya hemos descrito como conectar un decodificador de television de pago tal como CANAL <sup>+</sup> <sup>o</sup> PREMIERE en la página 10 de este manual. Para la grabación de un canal codificado no es necesario controlar nada. Simplemente, seleccione el canal y espere unos segundos hasta que se inicie la decodificación.

Por favor, tenga en cuenta que al ajustar el control tracking e sonido Hi-Fi estéreo puede convertirse en MONO.

#### Nota:

# Visualizacion en pantalla

El menú principal aparecerá en la pantalla de la television.

Pulse las teclas  $\blacktriangleleft$  o  $\blacktriangleright$  para seleccionar el DECODER. Pulse ENTER/OK.

2. Pulse las teclas  $\blacktriangle$  o  $\nabla$  para seleccionar. CON: Cuando el decodificador esta conectado a la toma AV2.

DES: Cuando otro Vídeo está conectado a la toma AV2.

1. Pulse CLK/CNT para visualizar.

Pulse CLK/CNT varias veces para circular por las opciones de pantalla. El contador de cinta y la cantidad de cinta restante aparecerán si hay una cinta en el VCR.

#### Nota:

# Parada del Contador de Memoria

# de la Cinta

#### 1. Pulse CLK/CNT.

Pulse CLEAR para establecer el contador a 0:00:00.<br>Pulse  $\blacktriangleright$  o inicie la grabación.

Nota:

reproducción en modo BIL NICAM el idioma primario sale del canal izquierdo y el idioma secundario sale simultáneamente del canal derecho cuando la salida de sonido está configurada como STEREO. El idioma primario saldrá de ambos canales cuando la configuración de sonido sea MONO.

Presione de nuevo BACKWARD para rebobinar la cinta hasta el principio.

# Configurar el decodificador

1. Pulse i.

3. Por favor, pulse <sup>i</sup> para volver a una imagen del televisor.

![](_page_24_Picture_42.jpeg)

 $\blacksquare$ 

#### Funcionamiento adicional parte del VCR

# Video Doctor (Autodiagnostico)

Pulse las teclas  $\blacktriangleleft$  o  $\blacktriangleright$  para seleccionar  $\boldsymbol{\Xi}$ . Pulse ENTER/OK.

Esta caracteristica le informa que existe un problema con el vídeo. Estos mensajes de error aparecerán en la pantalla de la television y en el visor del video.

1. Pulse i.

#### ESTADO DE LA CINTA  $\bullet$  NO GRABABLE:

Inserte una cinta que tenga la lengueta de protección en su sitio.

- $\bullet$  PR-01 26 10:00~11:00 SP Muestra el estado actua del bloque de grabación del timer.
- 3. Presione i para eliminar los menús de la pantalla de la television.

Conecte la antena a la toma de forma segura. ESTADO DE LAS CABEZAS

 $\bullet$  **LIMPIAR POR FAVOR:** 

Limpie los cabezales del video.

OT y SAFE aparecerá en la ventana del display. No funcionará ninguno de los botones de la parte delantera del DVD+VCR.

### NO DE PROG. TIMER

#### $\bullet$  2

Muestra el número de bloque de grabación timer.

### SIGUIENTE PROGR. TIMER

Su video puede grabar <sup>y</sup> reproducir programas con aspecto de pantalla panoramica (16:9). Para grabar un programa con formato de pantalla panoramica correctamente la cadena de television debe emitir la senal correcta de tipo de pantalla panorámica.

# Lock (Bloqueo para Ninos)

. Encienda el vídeo. Pulse i.

Pulse las teclas  $\blacktriangleleft \circ \blacktriangleright$  para seleccionar  $\Xi$ . Pulse ENTER/OK.

2. Pulse las teclas  $\triangle$  o  $\nabla$  repetidamente para seleccionar: AUTO, 4:3 o 16:9. AUTO

Los botones de control que se encuentran en el frontal del vídeo se pueden desconectar de forma que tan sólo pueda accionar el video mediante el mando a distancia.

Reproduce automáticamente los programas con formato de pantalla panorámica en modo Pantalla panorámica y los programas con formato Normal en modo normal.

### 1. Pulse LOCK.

Sólo para reproducir y grabar grabaciones con formato Normal (4:3). 16:9:

3. Pulse i para quitar los menús de la pantalla de la television.

Para disfrutar de la reproducción en modo Pantalla Panorámica debe conectar su vídeo a la televisión por medio de un cable de EUROCONECTOR.

Si alguno de los botones del panel delantero de la unidad se pulsan, SAFE parpadeará en la ventana del display durante unos segundos.

Sólo para grabar y reproducir grabaciones con formato de pantalla panorámica (16:9).

2. Pulse LOCK de nuevo para apagar el bloqueo para ninos.

O<sub>T</sub> aparecerá en la ventana del display.

Nota

El bloqueo no esta disponible en modo DVD.

# Compatibilidad con Pantallas

# panorámicas 16:9

### 4:3

![](_page_24_Picture_9.jpeg)

2. Pulse las teclas ▲ o ▼ para comprobar un problema.<br>CONEXIÓN DE ANTENA **• POR FAVOR CONSULTE:** 

![](_page_24_Picture_20.jpeg)

![](_page_24_Picture_35.jpeg)

![](_page_25_Picture_29.jpeg)

#### Funcionamiento adicional parte del VCR

# Grabacion desde componentes

### externos

Usted puede grabar desde componentes externos, como una videocámara o VCR, conectada a cualquiera de las entradas externas del DVD+VCR.

1. Asegúrese que los componentes desde los que desea grabar estén correctamente conectados al

DVD+VCR.

2. Presione repetidamente INPUT SELECT para seleccionar la entrada externa desde la que grabar.

AV 1 Grabación de sonido y de imágenes utilizando la toma inferior del EURO AV1 SCART(EUROCONEC-TOR) que se encuentra en la parte posterior del video. AV 2 Grabación de sonidos y de imágenes utilizando la toma superior del EURO AV2 SCART (EUROCONEC-TOR) que se encuentra en la parte posterior del video. AV 3 Grabación de la VIDEO IN (ENTRADA DE VIDEO) <sup>y</sup> de la AUDIO IN (ENTRADA DE AUDIO) (Izquierda y Derecha) utilizando las tomas que se encuentran en la parte frontal del video.

- 3. Introduzca una cinta grabable.
- 4. Establezca un modo de grabación (SP o LP) como necesite presionando repetidamente SP/LP.
- 5. Reproduzca la cinta o disco en el dispositivo externo. Si cuenta con una TV acoplada <sup>a</sup> su DVD+VCR, podrá observar la reproducción del vídeo.

- Antes de grabar, confirme la posición de inicio de la grabación.
- Si su fuente está protegida contra copia mediante CopyGuard, no podrá grabar con esta unidad. Consulte Copyright en la página 2 para conocer los detalles.
- Para grabar durante un tiempo fijo, consulte la grabación mediante el temporizador One-touch.

• Si usted para la reproducción del DVD durante el proceso de copia, la grabación del VCR parará automáticamente.

Notas:

# Copia del DVD al VCR

Usted puede copiar el contenido de un DVD <sup>a</sup> una cinta VHS.

- 1. Introduzca el disco que desea copiar en la plataforma de DVD <sup>y</sup> cierre la bandeja del disco.
- Introduzca una cinta de vídeo VHS virgen en la plataforma del VCR.
- 3. Localice el punto del DVD desde el que desea

- iniciar la copia mediante las funciones PLAY, BACKWARD, FORWARD <sup>y</sup> PAUSE. Para obtener mejores resultados, pause la reproducción en el punto desde el que desea grabar.
- 4. Presione el botón COPY en el panel frontal o REC/ITR en el mando a distancia. El DVD entrará en modo PLAY <sup>y</sup> el VCR en modo RECORD. Si aparece el menú del disco DVD, puede que necesite presionar  $\blacktriangleright$  manualmente para iniciar la copia.
- 5. Al término de la reproducción del DVD, presione STOP para finalizar el proceso de copia.

#### Notas:

- Si el DVD que intenta copiar está protegido contra copia, usted no podrá copiar el disco. No está permitido copiar DVD (o discos) codificados de Macrovision. "Lock" aparecerá en la ventana de visualización.
- Deberá cesar manualmente el proceso de copia al término de la película en DVD, o la unidad volverá a reproducir y grabar sobre el DVD.
- 6. Presione REC/ITR una vez para iniciar la grabación. Las luces de indicación REC aparecen en la pantalla de visualización.
- 7. Presione STOP para cesar la grabación.

![](_page_26_Picture_22.jpeg)

![](_page_26_Picture_41.jpeg)

# Funcionamiento con DVD y CD de video

# Configuracion de la reproduccion

- 1. Encienda el televisor y elija la fuente de entrada de video conectada al reproductor de DVD.
- 2. Encienda el sistema de audio (si procede) y elija la fuente de entrada conectada al reproductor de DVD.
- 3. Pulse OPEN/CLOSE  $($   $\triangle$ ) para abrir la bandeja del disco y coloque el disco elegido en la misma, con la cara grabada hacia abajo.

En algunos casos, puede que aparezca el menú del disco:

- 5. Para cesar la reproducción, presione  $\blacksquare$ . Según el disco, la unidad graba el punto donde se detuvo. "Il " aparecerá brevemente en pantalla. Presione  $\blacktriangleright$  para retomar la reproducción (desde el punto de escena). Si pulsa de nuevo  $\blacksquare$  o extrae el disco (""" aparece en pantalla), la unidad borrará el punto donde se detuvo.
	- Presione OPEN/CLOSE  $($   $\triangle$ ) para extraer el disco. Presione OPEN/CLOSE  $($   $\triangle$ ) para abrir la bandeja del disco y presione  $\bigcup$ /I; la bandeja se cerrará automáticamente y la unidad se apagará.off.

### Si se muestra una pantalla del menú

Puede que aparezca primero la pantalla del menú al cargar un DVD o un CD de vídeo que contenga un menú.

• Puede que los DVDs tengan un código de zona. Su reproductor no reproduce discos que tengan un código de zona distinto al de éste. El código de zona de este reproductor es 2 (dos).

A menos que se establezca lo contrario, todas las operaciones descritas emplean el mando a distancia. Algunas características pueden encontrarse también disponibles en el menú de Configuración.

Cuando un título de un disco tiene más de un capítulo o un disco tiene más de una pista, puede cambiar de capitulo / pista como sigue:

- Pulse  $\blacktriangleleft$  o  $\blacktriangleright$  durante la reproducción para seleccionar el capítulo / pista siguiente o regresar al inicio del capitulo / pista actual.
- Pulse dos veces brevemente  $\blacktriangleleft$  para volver al capitulo / pista anterior.
- Para ir directamente a un capítulo durante la reproducción de un DVD, pulse DISPLAY y los botones  $\triangle$  /  $\nabla$  para seleccionar el icono del capítulo / pista. A continuación, introduzca el número del capítulo / pista o utilice los botones

En un CD de video con PBC, usted debe establecer PBC en apagado en el menú de configuración para utilizar esta función (consulte "PBC" en la página 18).

#### Notas:

• Si ha configurado el control parental y el disco no se ajusta a los parámetros de clasificación, deberá intro $\blacktriangleleft$  /  $\blacktriangleright$  .

#### Cambio a otro TÍTUL( DVD

Cuando un disco tiene más de un título, puede cambiar de uno a otro. Pulse DISPLAY con la reproducción parada y el número correspondiente (0-9) o utilice  $\blacktriangleleft$  /  $\blacktriangleright$  para cambiar a otro. Puede reproducir cualquier título con sólo introducir su número con la reproducción parada.

4. Pulse OPEN/CLOSE (<sup>2</sup>) para cerrar la bandeja. La reproducción se inicia automáticamente. Si no se inicia la reproducción, pulse  $\blacktriangleright$ .

ducir la clave. (Vease el apartado "Bloqueo" en la pagina 19.)

# Caracteristicas generales

#### Nota:

### Cambio a otro CAPITULO / PISTA

#### Nota:

#### Reproduccion lenta DVD VCD

- 1. Presione  $\rightarrow \rightarrow$  durante el modo de reproducción o de parada. El DVD+VCR entrara ahora en modo LENTO.
- 2. Use  $\blacktriangleright$  para seleccionar la velocidad deseada:  $\blacktriangleright$  1/7,  $\blacktriangleright$  1/6,  $\blacktriangleright$  1/4, o  $\blacktriangleright$  1/2 (hacia delante).
- 3. Para salir de la función de reproducción lenta,

![](_page_26_Picture_38.jpeg)

Nota:

No es posible la reproducción a cámara lenta hacia atrás.

DVD VCD DivX

### VCD

Utilice los botones numéricos para seleccionar la pista que desee ver <sup>y</sup> pulse RETURN para volver <sup>a</sup> la pantalla del menú. Los parámetros del menú y los procedimientos de funcionamiento pueden diferir. Siga las instrucciones de cada pantalla de menú. También puede desactivar el PBC (véase el apartado "PCB" en la página 18).

### DVD

Utilice los botones  $\blacktriangle \blacktriangleright \blacktriangle \blacktriangledown$  para elegir el título / capitulo que desee ver, seguidamente, pulse ENTER para iniciar la reproducción. Pulse TITLE o DISC MENU para volver a la pantalla del menú.

![](_page_27_Picture_59.jpeg)

# Funcionamiento con DVD y CD de video

### Paralizacion de imagen y reproduccion de marcos

2. Pulse  $\blacktriangleleft$  o  $\blacktriangleright$  repetidamente para seleccionar la velocidad deseada. DVD, Discos DivX; X2, X4, X16 o X100

CD de vídeo; X2, X4 o X8

3. Para salir del modo de SEARCH, pulse  $\blacktriangleright$ .

### Búsqueda por tiempo **DVD** WCD

![](_page_27_Picture_16.jpeg)

Para iniciar la reproducción en cualquier momento seleccionado del disco:

- 1. Pulse DISPLAY durante la reproducción. La caja de tiempo canal muestra el tiempo de reproducción transcurrido.
- .<br>2. Pulse ▲ / ▼ para seleccionar el icono del tiempo y  $^{\prime\prime}$ :.—:-" aparecerá.
- 3. Introduzca el tiempo de inicio requerido en horas, minutos y segundos de izquierda a derecha. En caso de que introduzca un número equivocado, pulse CLEAR y borre los números que haya introducido. A continuación, introduzca los números

1. Pulse m <sup>o</sup> Mdurante la reproduccion.

En un CD de video con PBC, debe establecer PBC en Off en el menú de configuración para utilizar la función de repetir. Consulte la página 18.

Puede iniciar la reproducción desde un máximo de nueve puntos memorizados. Para introducir un marcador, pulse MARKER en el punto del disco que desee marcar. El icono de marcador aparece brevemente en la pantalla del televisor. Repita esta operacion para introducir hasta nueve marcadores.

correctos.

4. Pulse el botón ENTER/OK para confirmar. La reproducción se iniciará a partir del momento seleccionado.

#### Nota:

- ? Capítulo: repite el capítulo en reproducción
- Título: repite el título en reproducción.
- Off: no repite la reproducción.

- ? En un CD de video con PBC, debe desactivar el PBC en el menú de configuración para utilizar la función de repetición (véase el apartado "PBC" en la página 18).
- Si pulsa  $\blacktriangleright\blacktriangleright$  una vez durante la repetición de capítulo (pista), la reproducción de repetición se anula.

#### Para mostrar o anular una escena marcada

- 1. Pulse ZOOM durante la reproduccion <sup>o</sup> la reproducción congelada para activar la función de ampliación de imagen. El fotograma cuadrado aparece brevemente en la parte inferior derecha de la imagen.
- 2. Cada vez que pulsa el botón ZOOM, cambia la pantalla del televisor en la secuencia: 100% tamaño  $\rightarrow$ 150% tamaño → 200% tamaño → 300% tamaño→

#### $\begin{array}{|c|c|c|c|c|}\n\hline\n\textbf{2} & \textbf{4} & \textbf{1} & \textbf{2} & \textbf{3} & \textbf{4} & \textbf{5} & \textbf{6} & \textbf{7} & \textbf{8} \\
\hline\n\textbf{3} & \textbf{4} & \textbf{1} & \textbf{2} & \textbf{3} & \textbf{5} & \textbf{5} & \textbf{5} & \textbf{7} & \textbf{8} & \textbf{8} \\
\hline\n\textbf{4} & \textbf{5} & \textbf{5} & \textbf{5} & \textbf{5} & \textbf{6} & \$

- Durante la reproducción del disco, pulse SEARCH. El menú de búsqueda de marcadores aparecerá en pantalla.
- 2. En los 10 segundos siguientes, pulse  $\blacktriangleleft$  /  $\blacktriangleright$  para elegir un número de marcador que desee mostrar o anular.
- 3. Pulse ENTER/OK y la reproducción se inicia a partir de la escena marcada. O, pulse CLEAR y el número del marcador se borrará de la lista.

#### 100% tamaño

- 3. Utilice los botones  $\blacktriangle \blacktriangleright \blacktriangle \blacktriangleright$  para cambiar la imagen ampliada.
- 4. Para reanudar la reproducción normal, pulse el botón CLEAR.

#### Repetición DVD VCD

#### Búsqueda de marcadores DVD VCD

4. Puede reproducir cualquier marcador introduciendo su número en el menú de búsqueda de marcadores.

![](_page_27_Picture_5.jpeg)

Puede reproducir un titulo / capitulo / todo / pista de un disco.

Pulse REPEAT durante la reproducción para elegir el modo de repetición deseado.

Discos de video DVD -- Repeticion de Capitulo /

#### Titulo / Desactivada

### CDs de video - Repeticion de Pista / Todo / Desactivada

- Track: repite la pista en reproducción.
- Todo: repite todas las pistas de un disco.
- Off: no repite la reproducción.

![](_page_27_Picture_39.jpeg)

Notas:

Para repetir una secuencia.

- 1. Pulse A-B en el punto de inicio que haya elegido. "A \* " aparecera brevemente en la pantalla del televisor.
- 2. Pulse de nuevo A-B en el punto de terminación que haya elegido. "A B" aparecerá brevemente en la pantalla del televisor y comenzará la secuencia de repetición.
- 3. Pulse de nuevo A-B para anular.

Utilice el zoom para ampliar la imagen de video.

![](_page_27_Picture_32.jpeg)

![](_page_27_Picture_46.jpeg)

Nota:

Puede que la opción de zoom no funcione en algunos DVDs.

![](_page_27_Picture_2.jpeg)

- Presione II durante la reproducción. Adelante la imagen fotograma a fotograma pulsando repetidas  $v$ eces  $II$ .
- 2. Para salir del modo de congelacion de la imagen en movimiento, presione  $\blacktriangleright$ .

![](_page_28_Picture_33.jpeg)

 $\blacksquare$ 

# Funcionamiento con DVD y CD de video

## Cómo cambiar el canal de audio WED

![](_page_28_Picture_2.jpeg)

Pulse AUDIO repetidamente durante la reproducción para escuchar un canal de audio distinto (STER., IZQUIERDA <sup>o</sup> DERECHA).

# Memoria de la última escena **DVD CED**

![](_page_28_Picture_5.jpeg)

Este reproductor no memoriza la escena de un disco cuando si apaga el reproductor antes de comenzar la reproducción del disco.

### Repetición instantánea **OVD**

Presione AV durante la reproducción y el disco realizará una búsqueda de imágenes hacia atrás durante 10 segundos de reproducción. Entonces la reproducción comenzará de nuevo desde ese punto.

#### **Salvapantallas**

#### Nota:

Los discos DVD pueden ofrecer menús que le permitan acceder a caracteristicas especiales. Para utilizar el menú del disco, pulse DISC MENÚ. Introduzca el número correspondiente o utilice los botones  $\blacktriangle \blacktriangleright \blacktriangle \blacktriangleright$ para marcar su elección. A continuación, pule ENTER/OK.

- 1. Pulse TITLE. Si el título en reproducción tiene un menú, éste aparecerá en la pantalla. De lo contrario, aparecerá el menú del disco.
- 2. El menú ofrece características tales como ángulos de la cámara, opciones de idioma hablado y subtitulos y capitulos del titulo.
- 3. Para salir, pulse TITLE.

## Menú del disco (DVD

Pulse DISC MENU y aparecerá el menú del disco. Para salir, pulse de nuevo DISC MENU.

El salvapantallas aparece cuando el reproductor de DVD se encuentra en la posición de parada durante unos cinco minutos.

# Caracteristicas de DVD especiales

#### Comprobación del contenido de los discos DVD: Menús

Pulse AUDIO repetidas veces durante la reproducción para oir un idioma de audio o una pista de audio diferente.

### Subtítulos (DVD

Pulse SUBTITLE repetidas veces durante la reproducción para ver los distintos idiomas de subtitulado.

#### Ángulo de la cámar DVD

#### Menú de títulos DVD

Si el disco contiene escenas grabadas con angulos de cámara diferentes, puede cambiar a un ángulo de cámara diferente durante la reproducción. Pulse repetidas veces ANGLE durante la reproducción para seleccionar el ángulo deseado. No olvide que el número del angulo actual aparece en el visualizador.

Consejo:

El icono Ángulo de cámara aparecerá en la pantalla de la TV cuando los ángulos alternos estén disponibles.

#### Cambio del idioma de audio DVD

Nota:

Si no existe información, visualizará el icono  $\mathbb O$ .

#### VCD

Este reproductor memoriza la última escena del último disco que vio. La escena permanece en la memoria incluso si retira el disco o apaga el reproductor. Si carga un disco que tiene la escena memorizada, ésta reaparecerá de forma automática.

# Control de su TV con el mando a distancia

Con el mando a distancia, puede regular el nivel de sonido, recepción de señal e interruptor de encendido de su TV LG.

#### Control de otros televisores con el mando a distancia

Con el mando a distancia, puede regular también el nivel de sonido, recepcion de senal e interruptor de encendido de otros televisores que no son LG. Si su TV está listado en la siguiente tabla, indique el código correspondiente a su fabricante.

Si en la lista aparece más de un código, indíquelos uno a uno, hasta que encuentre el que funcione mejor con su TV.

- ? Según su televisor, es posible que algunos botones no funcionen para el aparato, incluso tras indicar el código correcto del fabricante.
- · Si indica un nuevo número de código, éste sustituirá el número previamente introducido.
- ? Cuando recambie las pilas del mando a distancia, es posible que el número de código indicado regrese al valor predeterminado. Indique de nuevo el número de código.
- 1. Para seleccionar el codigo de su fabricante para su TV, pulse las teclas numéricas mientras mantiene pulsado el botón TV POWER (vea la siguiente tabla).
- 2. Suelte el boton TV POWER.

#### Números de código de TVs controlables

![](_page_29_Picture_517.jpeg)

Nota:

![](_page_29_Picture_14.jpeg)

![](_page_30_Picture_32.jpeg)

# Funcionamiento adicional

# Visualizador en pantalla - DVD

Puede visualizar el estado general de la reproducción en la pantalla del televisor. Algunas opciones pueden cambiarse utilizando el menú. Para utilizar el visualizador en pantalla:

- 1. Pulse el botón DISPLAY durante la reproducción.
- 2. Pulse  $\triangle$  /  $\nabla$  para seleccionar una opción. Se marcará la opción seleccionada.

Notas:

- Puede que algunos discos no dispongan de todas las características indicadas a continuación.
- Si no pulsa ningún botón durante 10 segundos, el visualizador en pantalla desaparece.
- Si el icono  $\Diamond$  aparece en pantalla, la acción está prohibida o no está disponible.
- No utilice líquidos volátiles, como insecticidas, cerca de la unidad.
- No deje productos de caucho o plástico en contacto con la unidad durante un tiempo prolongado, podrian dejar marcas en la superficie.

# Mantenimiento y reparaciones

Consulte la información facilitada en este capítulo antes de ponerse en contacto con el servicio técnico.

### Manejo de la unidad

Durante el transporte de la unidad

Conserve la caja y los materiales de embalaje

 $\blacksquare$ 

3. Pulse  $\blacktriangleleft$  /  $\blacktriangleright$  para cambiar la configuración. Puede usar también los botones numéricos si procede (por ejemplo, para introducir el número de título). Para algunas funciones, pulse ENTER/OK para ejecutar la configuración.

### Ejemplo: Visualizador en pantalla durante la reproducción de un VCD

originales. Si necesita enviar de nuevo la unidad, para una máxima protección de la misma, empaquétela como venia de fabrica.

#### Conservación de las superficies externas limpias

### Limpieza de la unidad

Para limpiar el reproductor, utilice un paño suave y seco. Si las superficies estan extremadamente sucias, utilice un paño suave ligeramente humedecido con una solución de detergente suave.

No utilice disolventes fuertes, como alcohol, bencina o disolvente, podria danar la superficie de la unidad.

### Mantenimiento de la unidad

El reproductor de DVD es un aparato de precision de alta tecnologia. Si las lentes opticas y las piezas de la unidad del disco estan sucias o deterioradas, la calidad de la imagen podria verse reducida.

Dependiendo del medio de uso, se recomienda la inspeccion y el mantenimiento regulares tras 1.000 horas de uso.

Para obtener más detalles, póngase en contacto con su distribuidor más cercano.

![](_page_30_Picture_997.jpeg)

### Ejemplo: Visualizador en pantalla durante la reproduccion de un DVD

![](_page_30_Picture_998.jpeg)

![](_page_30_Picture_999.jpeg)

![](_page_31_Picture_28.jpeg)

El reproductor de DVD puede reproducir grabaciones en formato MP3/WMA en discos CD-ROM, CD-R <sup>o</sup> CD-RW.

#### CD de audio

Cuando introduce un CD de audio, aparece un menú en la pantalla del televisor. Pulse  $\triangle$  /  $\nabla$  para seleccionar una pista y  $\rightharpoonup$  o ENTER/OK y la reproducción se pondrá en marcha.

### MP3 / WMA

- 1. Pulse  $\triangle$  /  $\nabla$  para seleccionar una carpeta y ENTER/OK para ver el contenido de la carpeta.
- 2. Pulse  $\triangle$  /  $\nabla$  para seleccionar una pista y  $\rho$ ENTER/OK. La reproducción se pondrá en marcha.

Si se encuentra en una lista de archivos del menú de MUSIC <sup>y</sup> desea regresar a la lista de carpetas, utilice los botones  $\triangle$  /  $\nabla$  para seleccionar  $\square$ . y pulse ENTER/OK.

- ? Para desplazarse directamente a una pista, introduzca el número de pista (0-9).
- ? En un CD mixto que contenga archivos MP3 <sup>y</sup> JPEG, puede cambiar del menú MP3 al de JPEG. Presione TITLE y se marcará MUSIC o PHOTO en la parte superior del menú.

#### ID3 TAG

- Si reproduce un archivo que contenga información, como los títulos de las pistas, podrá verla pulsando DISPLAY. [ Song, Artist, Album, Comment, Genre (Canción, artista, álbum, comentario, género) ]
- Si no existe información, "No ID3 TAG" aparecerá en la pantalla del menú.

Consejos:

- ? Frecuencia de muestra: entre a 8 48kHz (MP3), entre 32 -48 kHz (WMA)
- ? Regimen binario: entre 8 - 320kbps (MP3), 32 - 192 kbps (WMA)
- El reproductor no puede leer un archivo MP3/WMA que no tenga la extensión ".mp3" / ".wma".
- El formato físico de CD-R será ISO 9660.

- Si graba archivos MP3 / WMA con un programa de software que no cree un sistema de archivos (por ejemplo: Direct-CD), será imposible la reproducción de archivos MP3 / WMA. Le recomendamos que utilice el programa Easy-CD Creator para crear un sistema de archivos ISO 9660.
- El nombre de los archivos tendrá un máximo de 8 letras y llevará la extensión .mp3 o .wma.
- No llevarán caracteres especiales como / ? \* : " < > <sup>l</sup> etc.
- El número total de contenidos en el disco deberá ser inferior a los 1500 archivos y 300 carpetas.

# Reproduccion de un CD de audio o disco MP3/WMA

![](_page_31_Picture_4.jpeg)

![](_page_31_Figure_13.jpeg)

![](_page_31_Picture_1264.jpeg)

La compatibilidad del disco MP3 / WMA con este reproductor queda limitada como sigue:

Los clientes no deberán olvidar que es necesaria una autorización para descargarse archivos MP3 / WMA y música desde Internet. Nuestra empresa no goza del derecho para garantizar dicha autorización. La autorización deberá solicitarse siempre al propietario del copyright.

Este reproductor de DVD exige que los discos <sup>y</sup> las grabaciones cumplan ciertas normas técnicas estándar para poder obtener una calidad de reproducción óptima. Los DVDs ya grabados se adaptan automáticamente a estas normas. Existen muchos tipos diferentes de formatos de discos grabables (incluidos CD-R con archivos MP3 o WMA) y éstos exigen ciertas condiciones previas (véanse las indicaciones anteriores) para garantizar una reproduccion compatible.

![](_page_32_Picture_24.jpeg)

![](_page_32_Picture_31.jpeg)

# Reproduccion de un CD de audio o disco MP3/WMA

Pausa  $CD$ 

- 1. Il durante la reproducción.
- 2. Para volver a la reproducción, pulse  $\rightharpoondown$  o pulse de

# Caracteristicas del CD de audio <sup>y</sup> del disco MP3 / WMA

- 1. Pulse  $\blacktriangleleft$  o  $\blacktriangleright$  brevemente durante la reproducción para seleccionar la pista siguiente o regresar al inicio de la pista actual.
- 2. Pulse dos veces brevemente  $\blacktriangleleft$  para volver a la pista anterior.
- 3. En un CD de audio, para ir directamente <sup>a</sup> una pista, introduzca el número de pista con los botones numerados (0-9).

#### Repeticion de Pista / Todo / Desactivada

Puede reproducir un pista / todo de un disco.

- 1. Pulse REPEAT durante la reproducción de un disco. Aparecerá el icono de repetición.
- 2. Pulse REPEAT para elegir el modo de repetición deseado. • Track (Pista): repite la pista en reproducción. ? Todo: repite todas las pistas de un disco. • Off (Desactivada): no repite la reproducción.

Si pulsa  $\blacktriangleright\blacktriangleright$  durante la reproducción aleatoria, la unidad elige otra pista y reanuda la reproducción aleatoria.

- 1. Para repetir una secuencia durante la reproducción de un disco, pulse A-B en el punto donde desee que comience la repetición. El icono de repetición y "A" aparecerán en la pantalla del menú.
- 2. Pulse de nuevo A-B en el punto de terminación que haya elegido. El icono de repetición y "A-B" aparecerán en la pantalla del menú y la secuencia se reproducirá repetidamente.
- 3. Para salir de la secuencia y regresar a la reproducción normal, pulse de nuevo A-B. El icono de repetición la pantalla del menú.

Nota:

Si pulsa  $\blacktriangleright\blacktriangleright$ l una vez durante la repetición de una pista, la reproducción de repetición se anula.

![](_page_32_Picture_9.jpeg)

#### Consejo:

![](_page_32_Picture_27.jpeg)

- 1. Pulse  $\blacktriangleleft$  o  $\blacktriangleright$  durante la reproducción.
- 2. Pulse  $\blacktriangleleft \blacktriangleleft \circ \blacktriangleright \blacktriangleright$  repetidamente para seleccionar la velocidad deseada.: X2, X4, X8 hacia atrás o hacia adelante.
- 3. Para salir del modo de SEARCH, pulse  $\blacktriangleright$ .

![](_page_32_Picture_5.jpeg)

- Pulse RANDOM durante la reproducción o cuando ésta se pare. La reproducción aleatoria se iniciará inmediatamente y RANDOM aparecerá en la pantalla del menú.
- Para regresar a la reproducción normal, pulse RAN-DOM repetidamente hasta que RANDOM desaparezca de la pantalla del menú.

#### nuevo **II**.

![](_page_32_Picture_20.jpeg)

![](_page_32_Picture_14.jpeg)

![](_page_33_Picture_39.jpeg)

# Reproduccion de un CD de audio o disco MP3/WMA

# Reproduccion programada

La función de programación le permite almacenar sus pistas favoritas de cualquier disco en la memoria del reproductor. Un programa puede contener 30.

1. Inserte un disco.

#### Discos CD de audio o MP3/WMA:

Aparece el menú del AUDIO CD o MUSIC.

3. Seleccione una pista en "Lista de usuario" y, a continuación, pulse ENTER/OK para añadir la pista seleccionada a la lista "Programa". Repita para añadir otras pistas a la lista.

#### 4. Pulse  $\blacktriangleright$ .

2. Mantenga pulse PROGRAM.

#### Nota:

5. Pulse  $\blacktriangleright$  o ENTER/OK para iniciar la reproducción. La reproducción se inicia en el orden en que programó las pistas. La reproducción se detiene después de que todas las pistas de la lista "Programa" se hayan reproducido una vez.

#### Eliminación de toda la lista de programas

Presione de nuevo PROGRAM, la marca E desaparecerá para salir del modo Editar programa.

- 1. Pulse REPEAT cuando reproduzca un disco. Aparece el icono de repetición.
- 2. Pulse REPEAT para seleccionar el modo de repetición deseado.

Seleccione la pista que desee empezar a reproducir en la lista "Programa".

- 1. Durante el modo STOP, presione PROGRAM <sup>y</sup> aparecerá la marca ©.
- 2. Utilice  $\blacktriangleright$  /  $\blacktriangle$  /  $\blacktriangledown$  para seleccionar "Borrar Todo" y, a continuación, pulse ENTER/OK.

Pulse PROGRAM, desaparecerá la © marca para salir del modo de edición de programas. E

La  $\circledast$  marca aparecerá a la derecha de la palabra "Programa" en el lado derecho de la pantalla de menú. E

Nota:

#### Repeticion de las pistas programadas

#### Nota:

Si pulsa una vez **>>** durante la reproducción repetida de pistas, se cancelará la reproducción repetida.

#### Eliminación de una pista de la lista "Programa"

- 1. Durante el modo STOP, presione PROGRAM <sup>y</sup> aparecerá la marca ©.
- 2. Utilice  $\blacktriangleright$  /  $\blacktriangle$  /  $\blacktriangledown$  para seleccionar la pista que desea eliminar de la lista Program.
- 3. Pulse CLEAR. Repita para eliminar otras pistas de la lista.

#### Nota:

Los programas se borran cuando se extrae el disco.

6. Para volver a la reproducción normal desde la reproducción programada, seleccione una pista de la lista AUDIO CD (o MUSIC) y, <sup>a</sup> continuacion, la lista AUDIO CD (o MI<br>pulse  $\blacktriangleright$  o ENTER/OK.

![](_page_33_Figure_15.jpeg)

- Track: repite la pista actual.
- ? Todo: repite todas las pistas de la lista programada.
- Off: no reproduce repetidamente.

![](_page_33_Picture_1132.jpeg)

Menú del MP3

![](_page_33_Picture_13.jpeg)

#### Menú del CD de audio

![](_page_34_Picture_15.jpeg)

![](_page_34_Picture_34.jpeg)

# Visionado de un disco JPEG

Con este reproductor de DVD podrá ver discos con archivos JPEG.

Introduzca un disco y cierre la bandeja. El menú de PHOTO aparecerá en pantalla del televisor.

- 2. Pulse  $\triangle$  /  $\nabla$  para seleccionar una carpeta y ENTER/OK. Aparecerá una lista de archivos de la carpeta. Si se encuentra en una lista de archivos y desea regresar a la lista de carpetas, utilice los botones  $\triangle$  /  $\nabla$  del mando a distancia para seleccionar **E.** y pulse ENTER/OK.
- 3. Si desea ver un archivo particular, presione  $\triangle$  /  $\nabla$ para marcarlo y  $ENTER/OK$  o  $\blacktriangleright$ . El archivo seleccionado se visualizara.

Mientras ve un archivo, puede pulsar  $\blacksquare$  para ir al menú anterior (menú PHOTO).

- Existen tres opciones de velocidad de proyección  $\blacksquare$ :  $\Rightarrow$  (Bajo),  $\Rightarrow$  (Normal)  $y$   $>$  (Alto).
- En un disco con MP3/WMA y JPEG puede cambiar a MP3/WMA <sup>y</sup> JPEG. Pulse sobre la palabra TITLE <sup>y</sup> MUSIC o PHOTO y la parte superior del menú se iluminará.
- Pulse RETURN, y se ocultará la información acerca del fichero.

### Mostrar (Proyeccion de diapositivas)

Utilice los botones  $\blacktriangle \blacktriangledown \blacktriangle \blacktriangleright$  para marcar la opción de **no** proyección de diapositivas y pulse ENTER/OK.

Pulse  $\blacktriangleleft$  o  $\blacktriangleright$  o el cursor ( $\blacktriangleleft$  o  $\blacktriangleright$ ) una vez mientras visualiza una imagen para avanza al fichero siguiente o al anterior.

### Zoom JPEG

#### Consejos:

Pulse  $\triangle$  /  $\nabla$  mientras se muestra una imagen para hacerla rotar en sentido horario o antihorario.

Mover a otro Fichero JPEG

? Según el tamaño y el número de los archivos

- El número total de archivos y carpetas en el disco deberá ser inferior a 650.
- ? Algunos discos pueden ser incompatibles por haber sido grabados en un formato diferente o por el estado del disco.
- ? Asegúrese de que todos los archivos seleccionados tengan la extension ".jpg" cuando los copie en el CD.
- Si la extensión de los archivos es ".jpe" o ".jpeg", cámbiela por ".jpg".
- Este reproductor de DVD no podrá leer archivos cuyos nombres no tengan la extension ".jpg". No obstante, los archivos se muestran como archivos

#### Imagen congelada JPEG

- 1. Pulse II durante la proyección de diapositivas. El reproductor pasara al modo de PAUSE.
- 2. Para volver a la proyeccion de diapositivas, Para volver a la proyección de<br>pulse ➡ o pulse de nuevo <mark>II</mark>.

Use zoom para aumentar el tamano de la imagen de la foto. (consulte la pagina 28)

#### Para rota la imagen JPEG

![](_page_34_Picture_12.jpeg)

#### La compatibilidad del disco JPEG con este reproductor queda limitada como sigue:

JPEG, el reproductor de DVD puede tardar un tiempo más o menos prolongado en leer el contenido del disco. Si no ve un mensaje en pantalla transcurridos varios minutos, algunos de los archivos tal vez sean demasiado grandes. — reduzca la resolució de los archivos JPEG a menos de 5760 (horizontal) x 4608 (vertical) pixeles y grabelo en un disco.

de imagen JPEG en el Explorador de Windows.

![](_page_34_Picture_3.jpeg)

# Códigos del idioma y Códigos de área

### Códigos del idioma

![](_page_35_Picture_14.jpeg)

Utilice esta lista para introducir el idioma deseado en los parametros iniciales siguientes. Audio Del disco, Subtítulos Del disco, Menú Del disco.

![](_page_35_Picture_1242.jpeg)

![](_page_35_Picture_1243.jpeg)

![](_page_35_Picture_1244.jpeg)

![](_page_35_Picture_1245.jpeg)

### Códigos de área

Utilice esta lista para introducir el código de su país.

![](_page_35_Picture_1246.jpeg)

![](_page_35_Picture_1247.jpeg)

![](_page_35_Picture_1248.jpeg)

![](_page_35_Picture_1249.jpeg)

![](_page_35_Picture_1250.jpeg)

![](_page_36_Picture_3.jpeg)

Compruebe en la siguiente guia las posibles causas de un problema determinado antes de contactar con el servicio de reparación.

# Resolucion de averias

![](_page_36_Picture_1142.jpeg)

![](_page_37_Picture_25.jpeg)

Requisitos de alimentacion AC 200-240V, 50 Hz Consumo de energia 17W Dimensiones (aprox.) <sup>430</sup> X 78.5 X <sup>265</sup> mm (w/h/d) Peso (aprox.) 4.2 kg Temperatura de funcionamiento 5°C a 35°C (41°F a 95°F) Humedad de funcionamiento 5% a 90% Timer Tipo de visor de 24 horas.

#### Modulador RF

UHF 22 - 68 (Ajustable)

# **Especificación**

#### Generalidades

Laser Laser semiconductor, longitud de onda 650 nm Sistema de cabezales del vídeo  $\qquad \qquad 6$  cabezales dobles, visualización helicoidal. Respuesta de frecuencia de precuencia de precuencia de precuencia de precessors de precessors de precessors de DVD (PCM 48 kHz): 8 Hz a 22 kHz CD:8Hza20kHz Relación señal-ruido **Más de 100dB** (sólo conectores ANALOG OUT) Margen dinámico Más de 100 dB (DVD) Más de 95 dB (CD)

### Sistema

Sistema de señal PAL

Distorsión armónica de 0.008%

Audio -6.0dBm, Más de 10 k. ohmios (SCART) -6.0dBm, Mas de 47 k. ohmios (RCA) Video 1.0 Vp-p, 75 Ohmios, sin equilibrar (SCART/RCA)

Audio -6.0dBm, menos de 1 k. ohmios (SCART) Video 1.0 Vp-p, 75 Ohmios, sin equilibrar (SCART)

• El diseño y las especificaciones están sujetos a cambios sin previo aviso.

#### Entradas (VCR)

#### Salidas (DVD)

Salida de audio (audio digital) Salida de audio (audio analógico) Ω, conector RCA <sup>x</sup> <sup>1</sup> Ω, conector RCA (Izq. Dcha. <sup>x</sup> 2/SCART(A TV)

#### Salidas (VCR)

 $\mathbf{H}^{\prime}$ 

Fabricado bajo licencia de Dolby Laboratories. "Dolby", "Pro Logic", y el simbolo de doble D son marcas comerciales de Dolby Laboratories.

"DTS" y "DTS Digital Out" son marcas comerciales de Digital Theater Systems, Inc.

![](_page_38_Picture_1.jpeg)

P/NO: 3834RV0036B